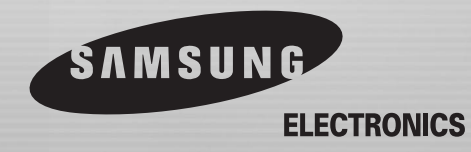

**PL AK68-00052P**

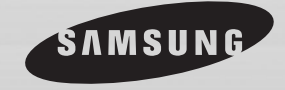

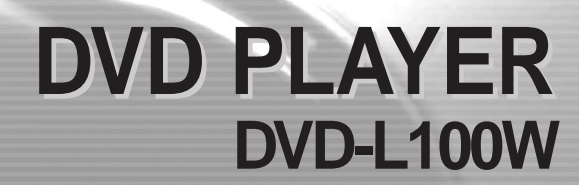

**BRIGHT** 

### **POLISH Uwagi i instrukcje dotyczące bezpieczeństwa**

#### **Instrukcje dotyczące bezpieczeństwa**

Przed użyciem tego produktu, należy upewnić się, że przeczytane zostały instrukcje dotyczące bezpieczeństwa i instrukcje działania. Podręcznik ten należy przechowywać w bezpiecznym miejscu, na wypadek potrzeby skorzystania z niego w przyszłości.Należy upewnić się, że spełnione są wszystkie wymagania wynikające z ostrzeżeń dotyczących używania produktu.

- 1. Przed przystąpieniem do czyszczenia urządzenia, należy odłączyć przewód zasilający od gniazdka zasilania prądem zmiennym. Nie należy używać środków czyszczących w płynie lub w aerozolu. Urządzenie należy wycierać wilgotna ściereczka.
- **2.** Nie należy używać akcesoriów lub dodatków nie zalecanych przez producenta. Moga one spowodować uszkodzenia urządzenia.
- **3.** Nie należy umieszczać urządzenia w pobliżu wody – na przykład, w pobliżu wanny, zlewu kuchennego lub w pralni, na mokrym podłożu lub w pobliżu basenu kapielowego.
- 4. Nie należy ustawiać urządzenia na niestabilnej podstawie, półce lub stole. Urządzenie może upaść, powodując obrażenia ciała lub może ulec uszkodzeniu. Należy używać tylko stolików zalecanych przez

producenta, lub sprzedawanych z produktem. Należy upewnić się, że prace instalacyjne są prowadzone zgodnie z instrukcjami, oraz używać zalecanych akcesoriów instalacyjnych.

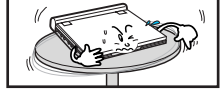

5. Podczas przenoszenia urządzenia należy zachować ostrożność. Nagłe zatrzymania, nadmierna siła i nierówne powierzchnie, mogą spowodować przewrócenie kombinacji urzadzenia z wózkiem transportowym.

**2**

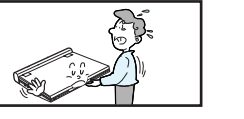

6. Urządzenie może być zasilane wyłącznie prądem o parametrach opisanych na etykiecie z oznaczeniami. Jeśli nie ma pewności co do wielkości wymaganego napięcia prądu, należy skontaktować się z autoryzowanym dealerem, u którego zakupiono ten produkt.

Jeżeli urządzenie ma pracować na zasilaniu bateryjnym, lub ma być zasilane z innego źródła zasilania, należy sprawdzić odnośne informacje w instrukcji obsługi.

**7.** Przewód zasilający należy poprowadzić w taki sposób, aby nie był narażony na nadeptywanie lub zaczepianie o znajdujące się obok przedmioty. Szczególną uwagę należy zwrócić na miejsce połączenia przewodu z wtyczką i punkt wyjścia przewodu z urzàdzenia.

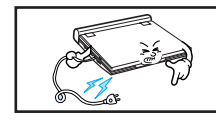

- 8. Podczas burzy, lub gdy urządzenie nie będzie używane w dłuższym okresie czasu, należy odłączyć przewód zasilający od gniazda wyjściowego prądu zmiennego i odłączyć kabel antenowy pomiędzy urządzeniem a anteną. Ma to na celu zabezpieczenie przed uszkodzeniami spowodowanymi wyładowaniami atmosferycznymi i możliwością odniesienia poważnych obrażeń w wyniku porażenia prądem.
	-
- 9. Nie wolno przeciążać ściennych gniazdek zasilających i przedłużaczy. Przeciążanie może spowodować pożar lub porażenie pradem.

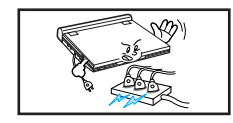

**3**

### **Uwagi i instrukcje dotyczące bezpieczeństwa**

**10.** Nie wolno dopuszczaç do upuszczania przedmiotów na urządzenie. Zetknięcie przedmiotu z wewnętrznymi częściami i niektórymi obszarami wewnątrz urządzenia, znajdującymi się pod działaniem wysokiego napięcia, może spowodować pożar lub porażenie prądem.

Nie wolno dopuszczać do wylania płynów na urządzenie.

11. Nie wolno próbować naprawiać urządzenia samodzielnie, otwierając i zamykając pokrywy.

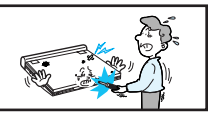

Może to spowodować porażenie pradem o wysokim napięciu i inne niebezpieczeństwa. Wszystkie prace naprawcze należy powierzyć wykwalifikowanemu personelowi serwisu.

- 12. Jeżeli okaże się niezbędna wymiana adaptera prądu zmiennego, należy zakupić i używać ten sam typ adaptera.
- **13.** Należy upewnić się, że technik serwisu używa części zamiennych określonych przez producenta lub części o takich samych parametrach jak części oryginalne. Używanie nie posiadających autoryzacji części zamiennych może spowodować pożar, porażenie prądem lub inne niebezpieczeństwa.
- 14. Nie wolno umieszczać urządzenia w pobliżu kaloryferów, grzejników, pieców lub innych urządzeń emitujących ciepło (także wzmacniaczy).

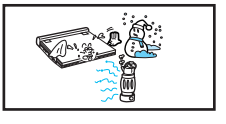

- **15.** Nie należy oglądać obrazów video na ekranie LCD w ruchu. Nie należy uruchamiać odtwarzacza DVD lub oglądać obrazów video podczas kierowania pojazdem lub chodzenia. Może to spowodować odniesienie obrażeń ciała.
- **16.** Nie wolno stosować zasilania prądem o napięciu przekraczającym górny limit ustalony dla tego odtwarzacza DVD.
	- Nie wolno stosować zasilania prądem o napięciu spoza zakresu oznaczonego na tym odtwarzaczu DVD.
	- Użycie do zasilania tego urządzenia prądu o niewłaściwej wartości napięcia może spowodować pożar i/lub porażenie pradem.
- 17. Nie wolno używać nadmiernej siły w stosunku do wyświetlacza.
	- Zewnętrzna powierzchnia ekranu jest wykonana ze szkła. Użycie nadmiernej siły może spowodować pęknięcie szklanej powierzchni ekranu.
- 18. Nie należy zbyt długo korzystać z odtwarzacza DVD położonego na kolanach.
	- Emitowane przez odtwarzacz DVD ciep∏o mo˝e spowodowaç lekkie poparzenia.

**4**

### **POLISH Uwagi i instrukcje bezpieczeƒstwa**

#### **Zabezpieczenie przed kopiowaniem**

- Wiele płyt DVD jest zabezpieczonych przed kopiowaniem. Ze względu na to, odtwarzacz DVD powinien być podłączany bezpośrednio do odbiornika TV, a nie do VCR. Podłączanie do VCR może spowodować zniekształcenie obrazu pochodzącego z zabezpieczonych przed kopiowaniem płyt DVD.
- Produkt ten zawiera technologie ochrony praw autorskich, wykorzystującą pewne rozwiązania opatentowane w USA oraz podlegające innym prawom o ochronie dóbr intelektualnych, które są własnością firmy Macrovision Corporation i innych prawnych właścicieli. Korzystanie z niniejszej technologii ochrony praw autorskich musi być autoryzowane przez firme Macrovision Corporation. Ponadto jest ona przeznaczona jedynie do użytku domowego i innych ograniczonych zastosowań, chyba że autoryzacja firmy Macrovision Corporation stanowi inaczej. Przetwarzanie wsteczne i deasemblacja są zabronione.

### **Informacje dotyczące bezpieczeństwa**

#### **Zapewnienie najwyższej wydajności**

W celu uzyskania bezawaryjności działania, produkt ten został zaprojektowany z zastosowaniem najnowszych technologii.

Jeśli zabrudzone zostaną soczewki odbioru sygnałów lub napęd dysku, jakość obrazów video obniży się.

#### **Kondensacja wilgoci**

Do kondensacji wilgoci wewnątrz odtwarzacza może dojść w następujących warunkach:

- Podczas kontaktu ciepłego powietrza z zimnymi cześciami wewnątrz odtwarzacza;
- Gdy odtwarzacz zostanie umieszczony w pokoju z wysoką wilgotnością; oraz jeśli
- Odtwarzacz zostanie poddany działaniu nagłych zmian temperatury od niskiej do wysokiej.

Jeśli w odtwarzaczu dojdzie do kondensacji, może on nie działać prawidłowo.

W takiej sytuacji, należy pozostawić odtwarzacz w temperaturze pokojowej do czasu jego wyschniecia i gotowości do użytku.

#### **Bezpieczeństwo używania lasera**

#### **Ostrze˝enie**

Produkt ten wykorzystuje laser. Sterowanie pracą urządzenia, jego regulacja lub wykonanie procedur innych niż określone w tym dokumencie, może spowodować niebezpieczeństwo porażenia promieniem lasera. Nie wolno otwierać pokryw i zaglądać do wnętrza produktu, jeśli uszkodzony został wewnętrzny mechanizm blokujący.

#### **Przestroga**

Należy uważać, aby nie uszkodzić wewnętrznego mechanizmu blokującego.

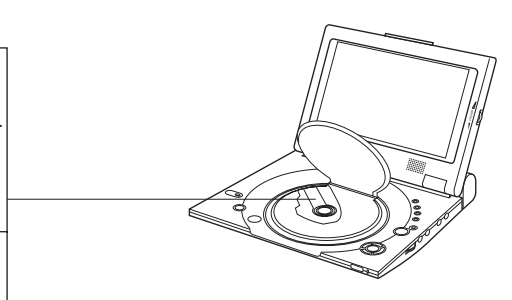

# <u>Pous:</u><br>Spis treści

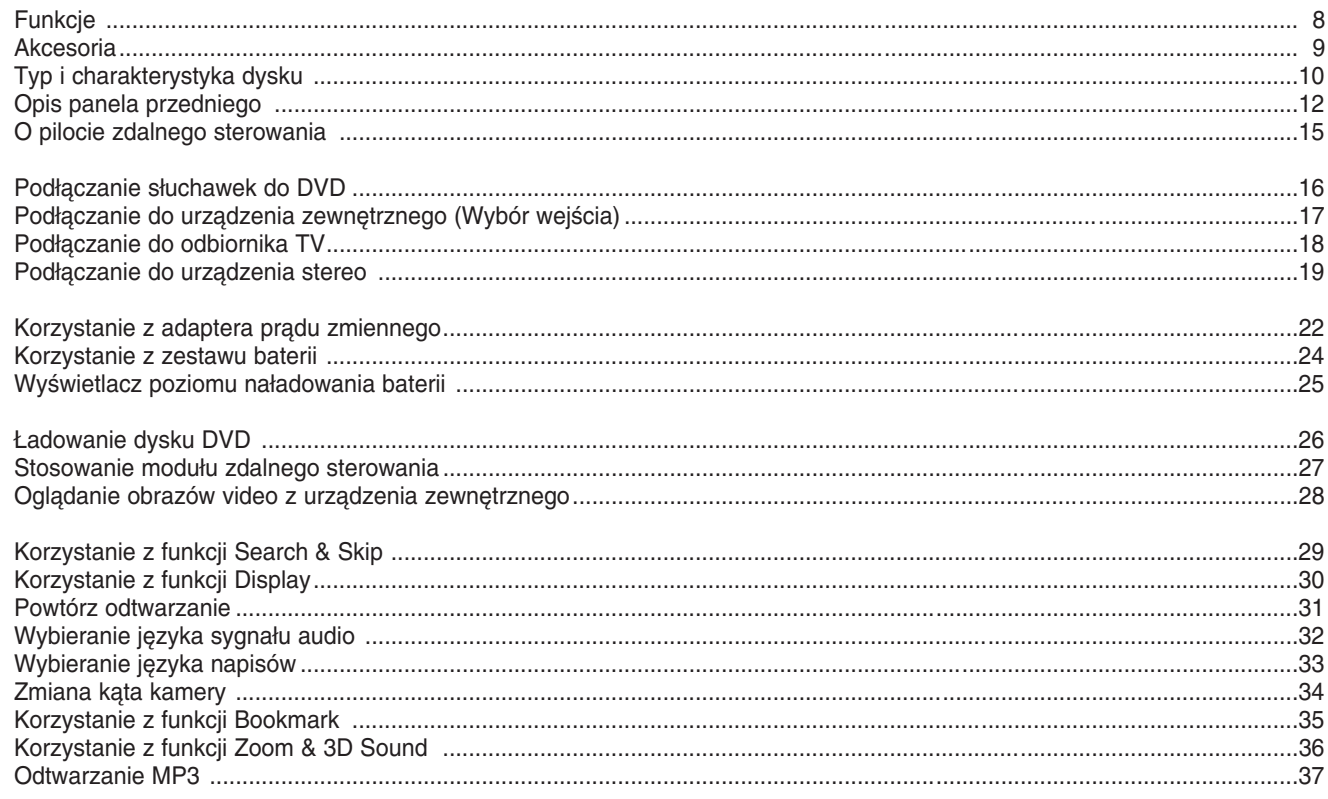

 $\blacktriangle$ 

### Spis treści

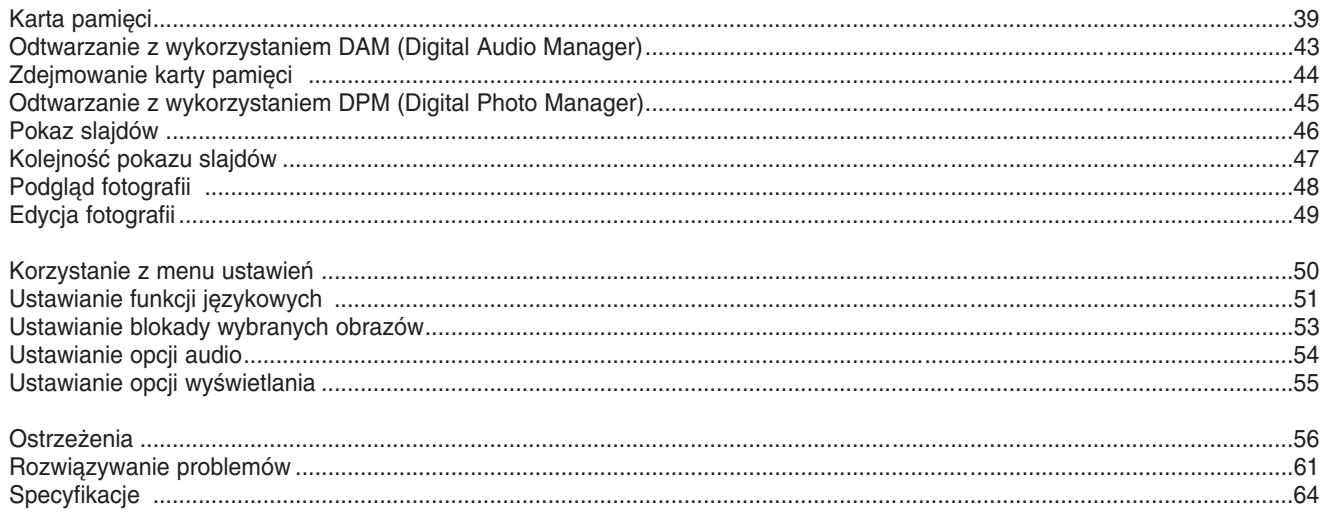

**8**

### **Funkcje**

#### **Odtwarzanie dysków DVD i p∏yt audio CD**

• Mogą być odtwarzane płyty CD-R/RW zawierające pliki MPł.

#### 10 calowy wyświetlacz LCD i wbudowane głośniki stereo

• Wbudowany 10 calowy wyświetlacz LCD i głośniki stereo, umożliwiają odtwarzanie filmów DVD bez oddzielnego odbiornika TV.

#### **Wygodny podwójny uk∏ad zasilania**

• Możliwe jest korzystanie z odtwarzacza DVD wirtualnie w dowolnym miejscu, wewnątrz pomieszczeń z wykorzystaniem załączonego adaptera prądu zmiennego i na zewnątrz z wykorzystaniem zestawu baterii.

#### **Kompaktowy rozmiar/niewielka waga**

• Kompaktowy rozmiar i niewielka waga umożliwia łatwe przenoszenie odtwarzacza.

#### Wysoka rozdzielczość obrazu i wysokiej jakości dźwięk

- Wysokiej rozdzielczości ekran LCD z 384,000 pikseli umożliwia uzyskanie czystego obrazu..
- \*<sup>1</sup>Funkcja Phantom Virtual Surround Sound zwiększą głębię dźwięku dobywającego się z dwóch wbudowanych głośników.

#### Wejście/wyjście AV, gniazdo optycznego wyjścia cyfrowego

• \* Do cyfrowego gniazda wyjścią audio dostarczane są cyfrowe sygnały Digital 5.1-CH oraz <sup>\*</sup>DTS. Po podłączeniu do tego gniazda cyfrowego procesora dźwięku surround Dolby Digital/DTS, można się delektować doskonałym, przestrzennym dźwiękiem.

- Poprzez gniazda wejścia/wyjścia AV, do odtwarzacza DVD można podłączyć VCR lub kamkorder albo podłączyć odbiornik TV, w celu oglądania obrazów na większym ekranie.
	- Jest zastrzeżonym znakiem towarowym LSI Logic, Inc.
	- \*<sup>2</sup> Wyprodukowane na podstawie licencji Dolby Laboratories. "Dolby", Symbole "Pro Logic" i podwójne D (DD) sa zastrzeżonymi znakami towarowymi Dolby Laboratories. Niepublikowane prace poufne © 1992-1997.
- Dolby Laboratories. Inc. Wszelkie prawa zastrzeżone.
- \*<sup>3</sup> "DTS" i "DTS Digital Out" sà znakami towarowymi Digital Theater Systems, Inc.

#### **Karta pamieci**

"Memory Stick (Karta pamięci)" jest nowym kompaktowym, przenośnym i uniwersalnym IC (Integrated Circuit [zintegrowanym obwodem]), stanowiącym nośnik nagrywania o pojemności przekraczającej pojemność dyskietki elastycznej.

AV-IN (Wejście wideo) : Umożliwia oglądanie obrazu video z urządzeń zewnętrznych takich jak VCR, kamkorder itp.

#### **UWAGA:**

• Aby uniknać zakłóceń, obrazy video pochodzace z urządzeń zewnętrznych powinny być odtwarzane z normalną szybkością odtwarzania.

**9**

### **Akcesoria**

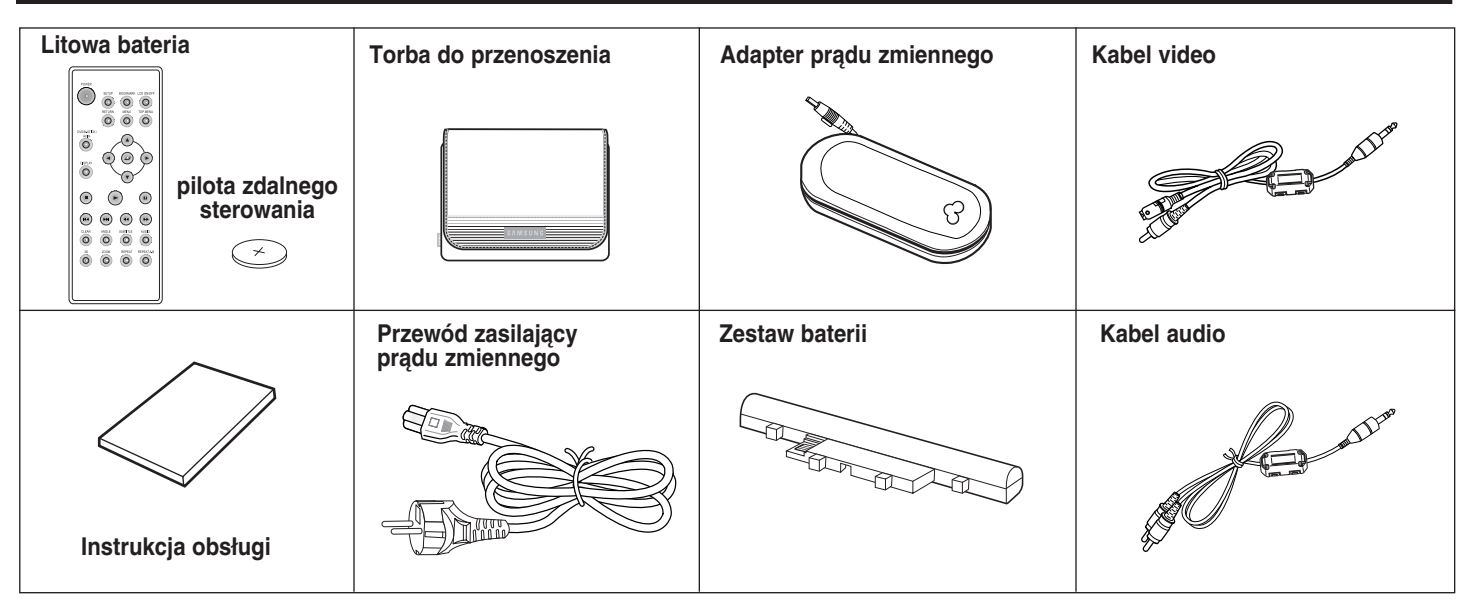

#### Gdy funkcje dysku różnią się od objaśnionych w podręczniku

- Niektóre funkcje lub operacje są uzależnione od dysku i mogą nie działać we wszystkich przypadkach. Wykonaj pokazane na ekranie instrukcje. W podręczniku tym są objaśnione jedynie podstawowe operacje na dysku.
- ⊘ może pojawić się podczas niektórych operacji. Znak ten informuje, że aktualnie używany dysk nie obsługuje operacji objaśnionych w tym podręczniku.

### **POLISH Typ i charakterystyka dysku**

Lista rodzajów dysków obsługiwanych w tym odtwarzaczu DVD oraz skojarzone z nimi logo:

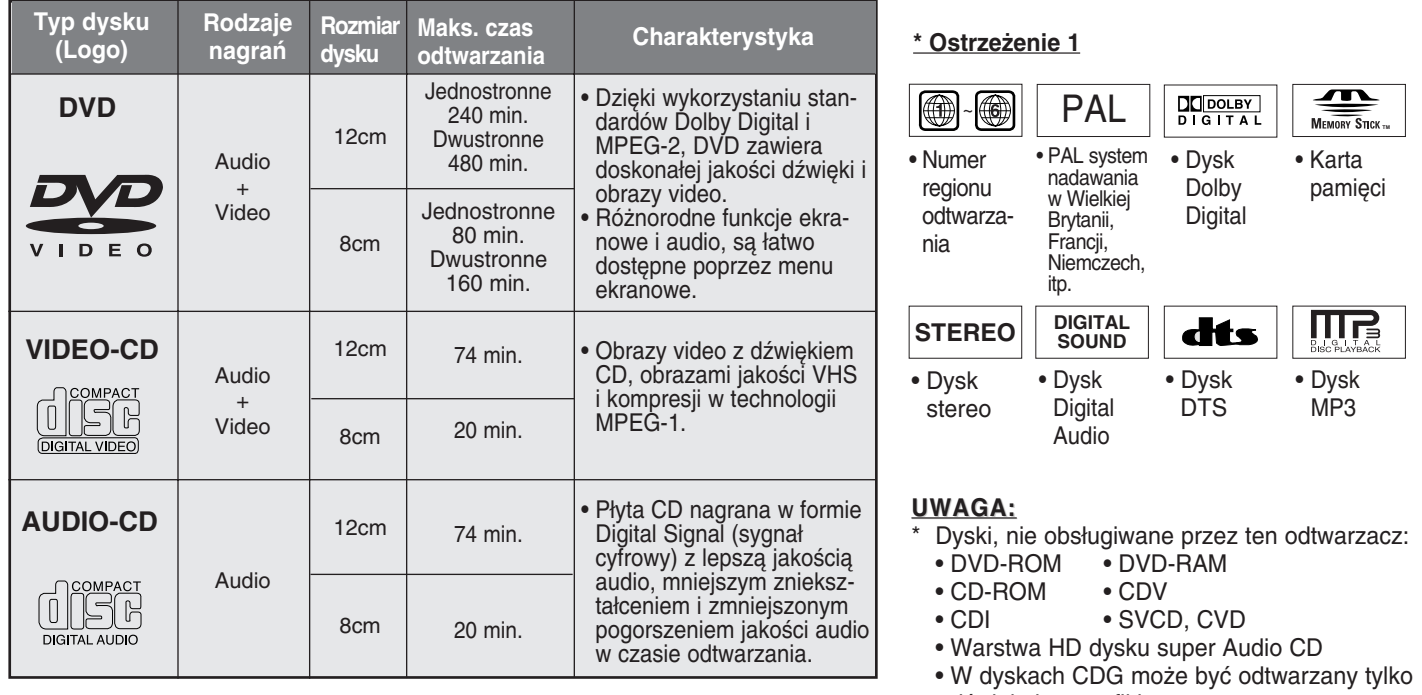

#### **Numer regionu odtwarzania**

**10**

Zarówno odtwarzacz DVD jak i dyski są zakodowane według regionu. Aby możliwe było odtwarzanie, kody te muszą być zgodne. Jeżeli kody te nie są zgodne, dysk nie będzie odtwarzany.

Numer regionu tego odtwarzacza jest opisany w dolnej części obudowy.

- dźwięk, bez grafiki. \* Zdolność do odtwarzania zależy od sposobu
- nagrania:<br>• DVD-R
- $\bullet$  CD RW
- DVD+RW, -RW
- Picture CD

### **Typ i charakterystyka dysku**

#### **\* Ostrze˝enie 2**

• Niektóre funkcje odtwarzania DVD lub VIDEO CD mogą być różne w zależności od producenta. Ten odtwarzacz DVD reprodukuje dane dyskowe według wskazań dostarczonych przez producenta dysku. ⊘ Pojawienie się tego ostrzeżenia podczas odtwarzania, oznacza, że producent dysku ograniczył działanie wybranej funkcji.

#### **\* Ostrze˝enie 3**

• Wyświetlacz LCD nie obsługuje funkcji Closed Captions (Zamkniete napisy). Jednakże, możliwy jest podgląd podpisów poprzez podłaczenie urządzenia do odbiornika TV obsługującego funkcje podpisów.

#### **Dyski które nie mogà byç odtwarzane**

- 1. Dyski wyprodukowane nielegalnie
- 2. Dyski zarysowane
- 3. Dyski ze śladami palców, zabrudzone i pogięte.
	- Jeśli powierzchnia dysku jest zabrudzona lub zarysowana, pojawi się komunikat NO DISC (Brak dysku) i dysk nie będzie prawidłowo odtwarzany. (Sprawdź odnośne informacje na stronie 5 i wyczyść powierzchnie dysku.) Jeżeli odtwarzacz wykryje zabrudzenie lub zarysowanie podczas odtwarzania, odtwarzanie obrazu video może zostać przerwane.

(Pojawią się pofragmentowane wzory a odtwarzacz odświeży obraz po upływie 2~3 sekund.)

#### **O prawach autorskich**

- Każdy rodzaj nieautoryzowanego i komercyjnego powielania, publicznego odtwarzania, nadawania, wypożyczania, kopiowania i transmitowania zawartości dysków jest ściśle zakazany przepisami prawa.
- Produkt ten jest wyposażony w urządzenie zabezpieczające przed kopiowaniem, połączone z wyjściem na VCR, co powoduje, że nagrane obrazy są zniekształcone.
- Produkt ten zawiera technologie ochrony praw autorskich, wykorzystującą pewne rozwiązania opatentowane w USA oraz podlegające innym prawom o ochronie dóbr intelektualnych, które są własnością firmy Macrovision Corporation i innych prawnych w∏aÊcicieli. Korzystanie z niniejszej technologii ochrony praw autorskich musi byç autoryzowane przez firmę Macrovision Corporation. Ponadto jest ona przeznaczona jedynie do użytku domowego i innych ograniczonych zastosowań, chyba że autoryzacja firmy Macrovision Corporation stanowi inaczej. Przetwarzanie wsteczne i deasemblacja są zabronione.
- Wyprodukowane według licencji Dolby Laboratories.

"Dolby", "Dolby Digital", "Dolby Pro Logic", i symbol podwójnego D (  $\frac{1}{2}$ , sa znakami towarowymi Dolby Laboratories.

- "DTS" jest znakiem towarowym Digital Theater System, Inc.
- Phantom Surround Sound jest znakiem towarowym LSI Logic, Inc.

### **POLISH Opis panela przedniego**

**Widok z przodu**

**12**

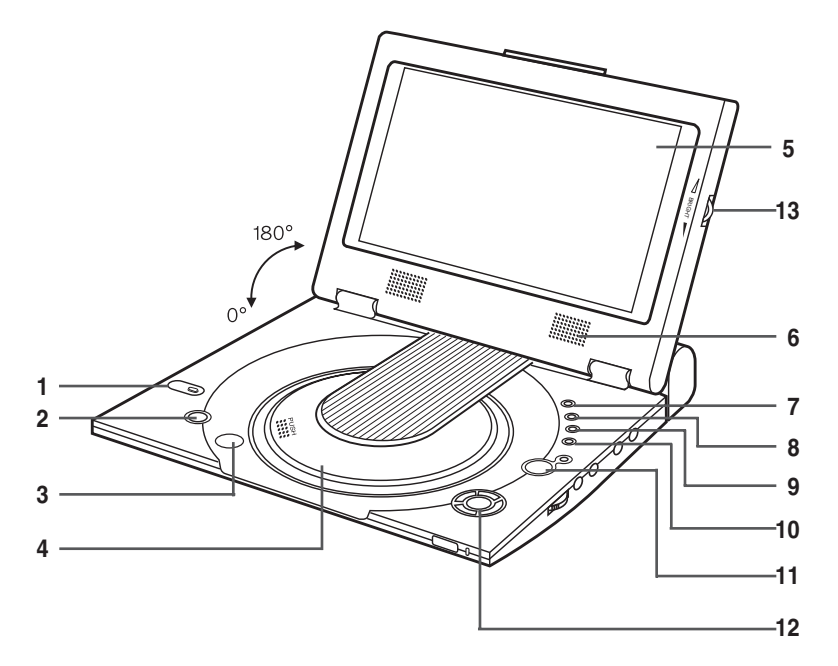

**1. KARTA PAMIŚCI** 

#### **2. POWER (Zasilanie)**

- Naciśnij przycisk POWER przez ą sekundę, w celu wyłączenia zasilania.
- **3. OPEN (Otwórz)**
- **4. DISC COVER (Pokrywa dysku)**
- **5. LCD**
- **6. SPEAKER (G∏oÊnik)**
- **7. REVERSE DISPLAY (Wyświetl wstecz)**
- 8. DVD/M.STICK/AV-IN (DVD/K. pamięci/wejście audio)
- **9. MENU**
- **10. DISPLAY (Wyświetl)**
- 11. CURSOR (UP/DOWN/LEFT/RIGHT), ENTER ( $\leftarrow$ ) Kursor (w górę/w dół/w lewo/w prawo), Przycisk ENTER
- **12. PLAY (Odtwórz) itp.**
	- **PLAY(** ® **)(Odtwórz),PAUSE(** ❙❙ **) /STEP(Pauza/Krok),**
	- STOP( ), REV-SKIP(K4)(Do tyłu-Pomiń),
	- **FWD-SKIP(**®®**I)(Do przodu-Pomiƒ)**
- 13. BRIGHT (Jasność)

### **Opis panela przedniego**

**Widok z prawej**

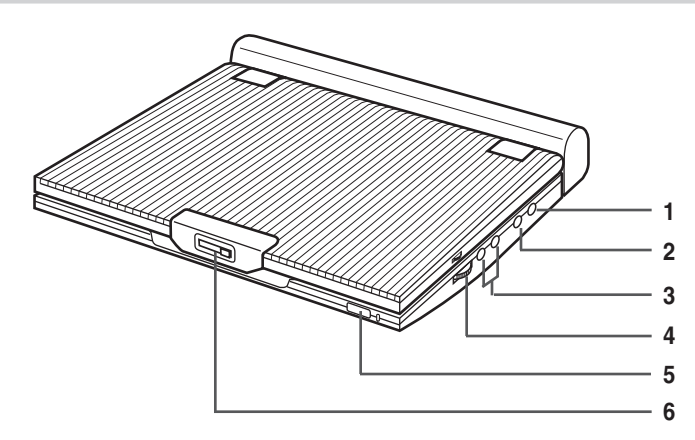

- **1. VIDEO IN/OUT / S-VIDEO OUT**  (Wejście/wyjście video/ wyjście S-Video)
- **2. AUDIO IN/OUT / DIGITAL OPTICAL OUT**  (Wejście/wyjście audio/cyfrowe wyjście optyczne)
- **3. HEAD PHONES (S∏uchawki) 1, 2**
- 4. VOLUME (Głośność)
- **5. REMOTE SENSOR (Czujnik zdalnego sterowania)**
- **6. OPEN (Otwórz)**

**Widok z lewej**

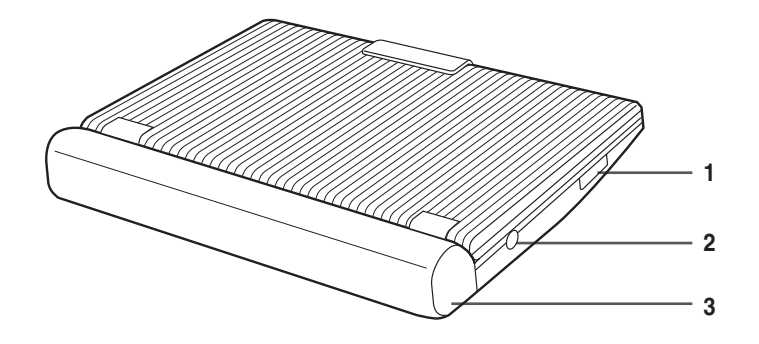

1. MEMORY STICK SLOT (Gniazdo karty pamięci) 2. DC IN 8.4 V (Wejście prądu stałego 8,4V) **3. BATTERY PACK (Zestaw baterii)**

**POLISH**

### **POLISH Opis panela przedniego**

**Widok z do∏u**

**14**

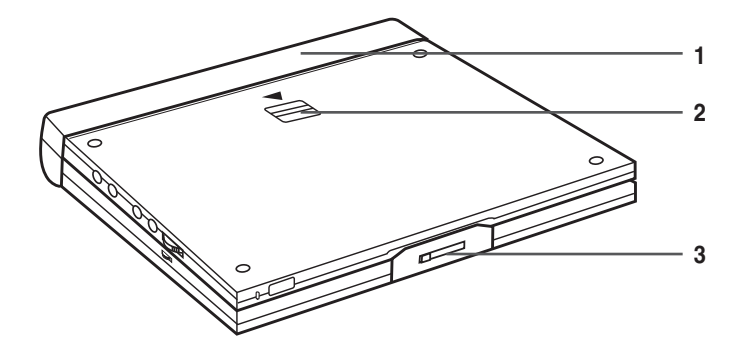

**1. BATTERY PACK (Zestaw baterii)**

**2. RELEASE (Zwalnianie pokrywy)**

**3. OPEN (Otwórz)**

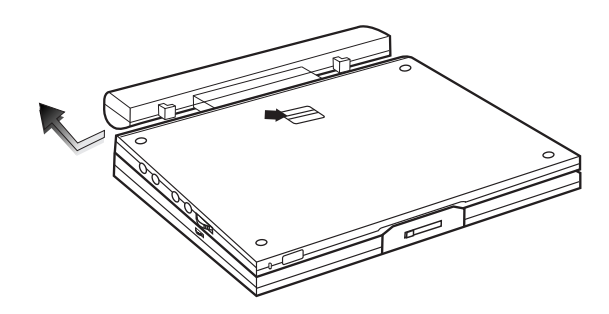

### **O pilocie zdalnego sterowania**

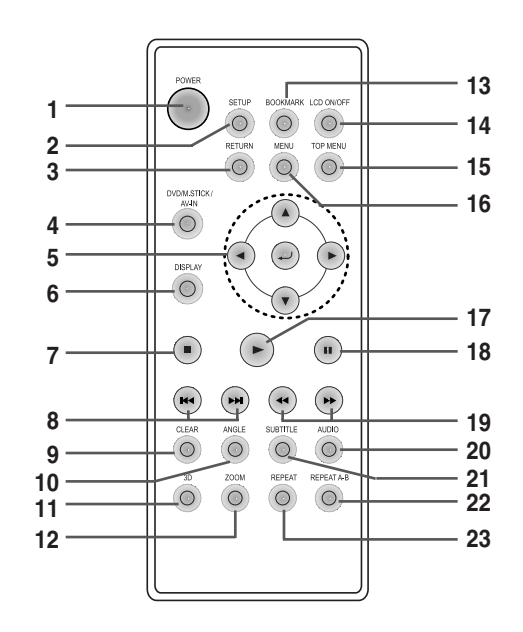

#### **1. Przycisk DVD POWER**

#### **2. Przycisk SETUP**

• Przywołuje menu Setup (Ustawienia) odtwarzacza DVD.

#### **3. Przycisk RETURN**

- Przywraca poprzednie menu.
- **4. Przycisk DVD/M.STICK/AV-IN**

#### **5. Przyciski ENTER/DIRECTION**

(Przyciski w góre/w dół lub w lewo/w prawo)

• Przycisk ten działa jako przełącznik.

#### **6. Przycisk DISPLAY**

• Wyświetla aktualny tryb dysku.

#### **7. STOP**

• Zatrzymuje odtwarzanie dysku.

#### **8. Przyciski SKIP**

• Używane do pomijania tytułu, rozdziału lub ścieżki.

#### **9. Przycisk CLEAR**

• U˝ywany do usuwania z ekranu menu lub statusu wyświetlacza.

#### **10. Przycisk ANGLE**

• Umożliwia uzyskanie różnych kątów widzenia kamery na DVD.

- **11. Przycisk 3D**
- **12. Przycisk ZOOM**

#### **13. Przycisk BOOKMARK**

#### **14. Przycisk LCD ON/OFF**

W przypadku dysków z obrazami nagranymi w formacie 4:3

- Naciśnij przycisk LCD ON/OFF, aby zmienić format ekranu na 4:3. Po lewej i po prawej stronie ekranu pojawią się czarne pasy.

- Naciśnij przycisk ponownie, aby wyłączyć ekran.

- Naciśnij przycisk raz jeszcze, aby zmienić format ekranu na 16:9.

#### **15. Przycisk TOP MENU**

- Przenosi do menu dysku DVD.
- Po naciśnięciu przycisku TOP MENU przy włożonej płycie CD; urządzenie wchodzi do trybu INTRO. INTRO umożliwia odsłuchanie początków każdej ścieżki przez około 10 sekund.

#### **16. Przycisk MENU**

- Wywołuje menu dysku.
- **17. Przycisk PLAY**
	- Uruchamia odtwarzanie dysku.

#### **18. Przycisk PAUSE/STEP**

• Zatrzymuje odtwarzanie dysku.

#### **19. Przyciski SEARCH**

• Umożliwiają przeszukiwanie dysku do przodu/do tyłu.

#### **20. Przycisk AUDIO**

• Umożliwia dostęp do różnych funkcji audio na dysku.

#### **21. Przycisk SUBTITLE**

#### **22. Przycisk REPEAT A-B**

• Umożliwia zaznaczenie odtwarzanego segmentu w zakresie od A do B.

#### **23. Przycisk REPEAT**

• Umożliwia powtórzenie odtwarzania tytułu, rozdziału, ścieżki lub dysku.

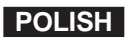

### **POLISH Pod∏àczanie s∏uchawek do DVD**

W celu zachowania prywatności odsłuchiwania, słuchawki można podłączyć wtyczką stereo mini-jack (nie dostarczona) do gniazda PHONES (Słuchawki). Dostępne są dwa gniazda.

#### **Jak u˝ywaç s∏uchawek**

- 1. Włóż wtykę słuchawek do gniazda PHONES.
- Gniazdo to jest gniazdem stereo mini-jack.

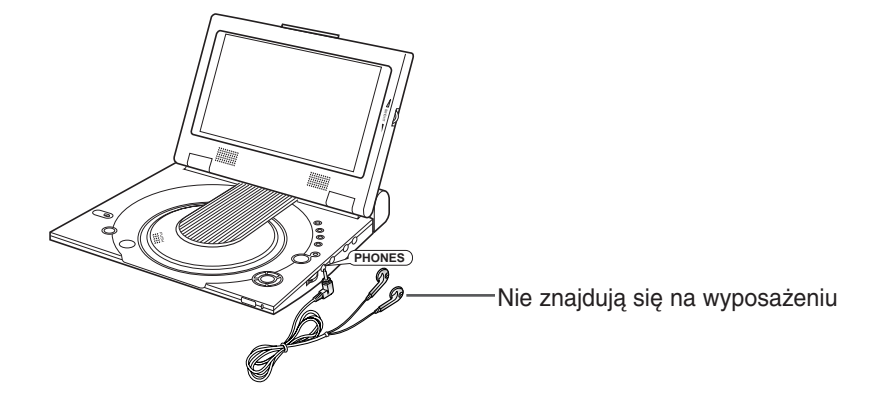

#### **Wa˝ne!**

**16**

• Przed podłaczeniem, poziom dźwieku słuchawek należy zmniejszyć do minimum.

#### **Ostrze˝enie**

• Po podłączeniu słuchawek do DVD, głośniki odtwarzacza DVD zostaną odłączone.

2. Dopasuj poziom głośności używając pokrętła VOLUME.

**17**

### Podłączanie do urządzenia zewnętrznego (Wybór wejścia)

Na odtwarzaczu DVD można odgrywać obrazy video z VCR lub kamkordera.

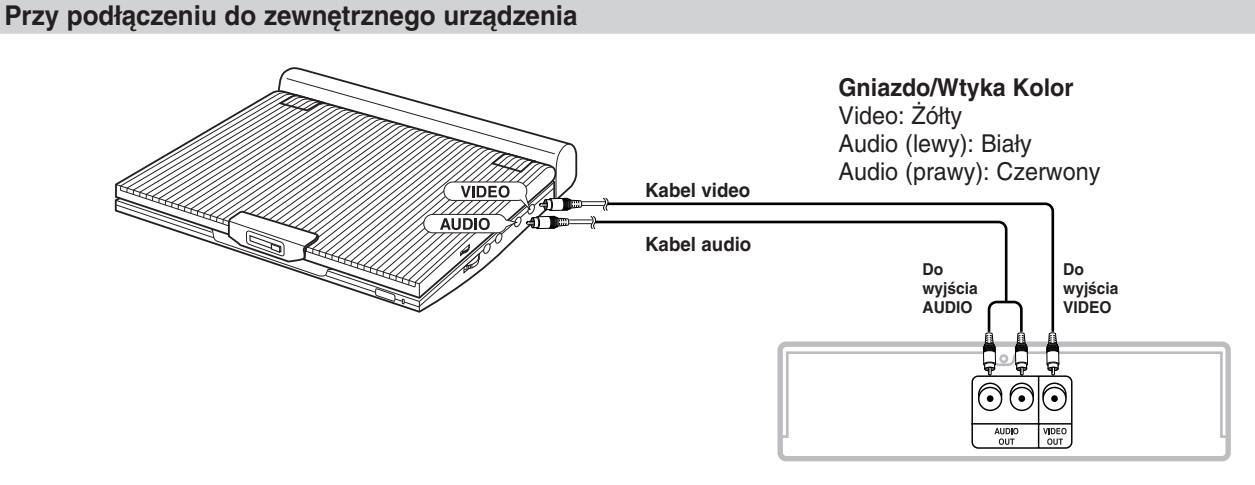

VCR lub inne urządzenie wyposażone w złącza wyjścia zewnętrznego.

#### **Wa˝ne!**

- Przed podłączeniem jakichkolwiek kabli, należy zawsze wyłączyć odtwarzacz DVD i inne urządzenia towarzyszące.
- W celu uzyskania dalszych informacji o podłączanych urządzeniach towarzyszących, należy zaznajomić się z instrukcjami obsługi tych urządzeń.

#### **UWAGA:**

- W trybie AV-IN, sygnałem wejścia video musi być standardowy sygnał PAL lub NTSC.
- W przeciwnym razie, obraz na ekranie LCD może migać, mogą wyst1pić jego zakłócenia, itp.

### **POLISH Pod∏àczanie do odbiornika TV**

Podłączenie odtwarzacza DVD z odbiornikiem TV kablem S-VIDEO wyposażonym w gniazdo wejścia S-VIDEO, umożliwia oglądanie wysokiej rozdzielczości obrazów video na ekranie telewizora.

• Przed podłączeniem jakichkolwiek kabli, należy zawsze wyłączyć odtwarzacz DVD i odbiornik TV.

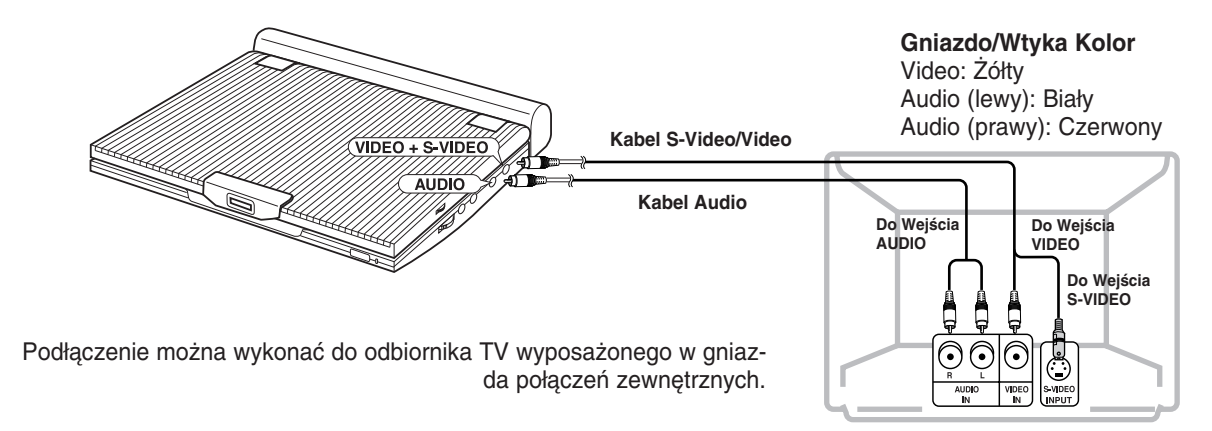

#### **Ostrze˝enie**

• Jeżeli obrazy video mają być oglądane wyłącznie na odbiorniku TV, należy zamknąć panel wyświetlacza w odtwarzaczu DVD.

Odtwarzanie bedzie kontynuowane i odciety zostanie sygnał audio kierowany do głośników.

- Przy zamknietym panelu wyświetlacza, do sterowania odtwarzaczem DVD należy użyć pilota zdalnego sterowania.
- W celu oszczedzania energii, należy nacisnąć przycisk LCD ON/OFF, wyłaczając zasilanie wyświetlacza LCD.

#### **Aby oglàdaç obrazy video na odbiorniku TV**

1. Włacz odbiornik TV.

- 2. Wyreguluj wejście odbiornika TV do którego podłaczony jest odtwarzacz DVD ("AV", "VIDEO").
- 3. Włącz odtwarzacz DVD i uruchom odtwarzanie.

### **Pod∏àczanie do urzàdzenia stereo**

Po podłączeniu odtwarzacza DVD do systemu audio, możliwe jest słuchanie wyższej jakości dźwięku.

#### **2-kana∏owe odtwarzanie audio**

■ Połączenie analogowe

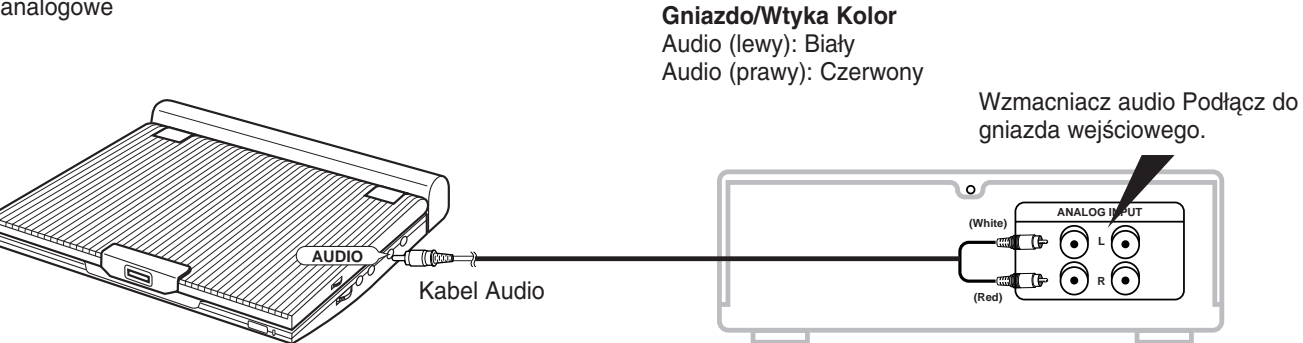

#### **UWAGA:**

• Przy pod∏àczaniu do urzàdzenia audio, nale˝y ustawiç "Dynamic Comp." na "Off (Wy∏àczone)". (patrz strona 54)

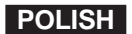

### **POLISH Pod∏àczanie do urzàdzenia stereo**

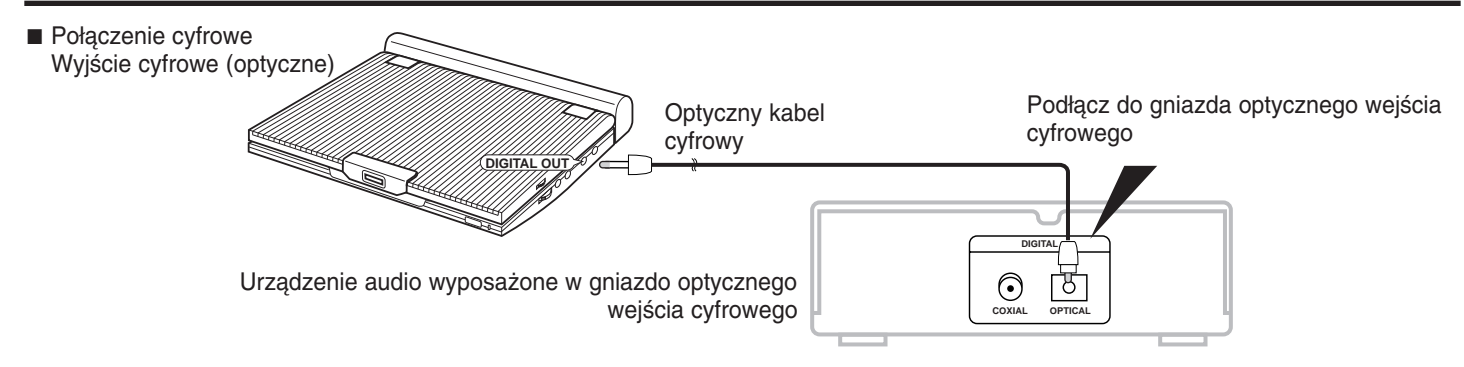

#### Po wykonaniu pokazanych powyżej połączeń;

- 1. Ustaw "Digital Output (Wyjście cyfrowe)" na "PCM" (patrz strona 54) w "AUDIO SETUP".
- Połączenie cyfrowe z urządzeniem audio lub odtwarzaczem MD, bez dekodera Dolby Digital
- Audio CD lub Video CD

Odtwórz dysk, przy trybie audio ustawionym na "Left (lewy)" lub "Right (prawy)". Przy połaczeniu cyfrowym, dźwięk ścieżek zakodowanych w systemie DTS, będzie zniekształcony.

• Dysk DVD

Podczas odtwarzania dysku zakodowanego w systemie Linear PCM Audio, konieczne jest użycie opisanej powyżej metody połączenia cyfrowego.

#### **Nagrywanie p∏yt CD z wykorzystaniem po∏àczenia do MD**

Podczas cyfrowego połączenia z MD, w celu nagrania zawartości płyty CD, numery ścieżek na MD i CD mogą nie być takie same.

#### **UWAGA:**

**20**

Należy używać wyłącznie optycznego kabla cyfrowego, przeznaczonego do użycia w przenośnych odtwarzaczach DVD.

### **Pod∏àczanie do urzàdzenia stereo**

#### **Odtwarzanie Dolby Digital (5.1-CH) i DTS Audio**

- Połączenie procesora cyfrowego dźwięku przestrzennego Dolby Digital/DTS lub wzmacniacza wyposażonego w dekoder przestrzenny Dolby Digital/DTS, z optycznym gniazdem cyfrowego odtwarzacza DVD, umożliwi słuchanie pełnego i dynamicznego dźwięku przestrzennego.
- Podczas korzystania z cyfrowego dźwięku przestrzennego DTS, należy wybrać audio DTS, poprzez menu ekranowe dysku lub ekran regulacji funkcji.

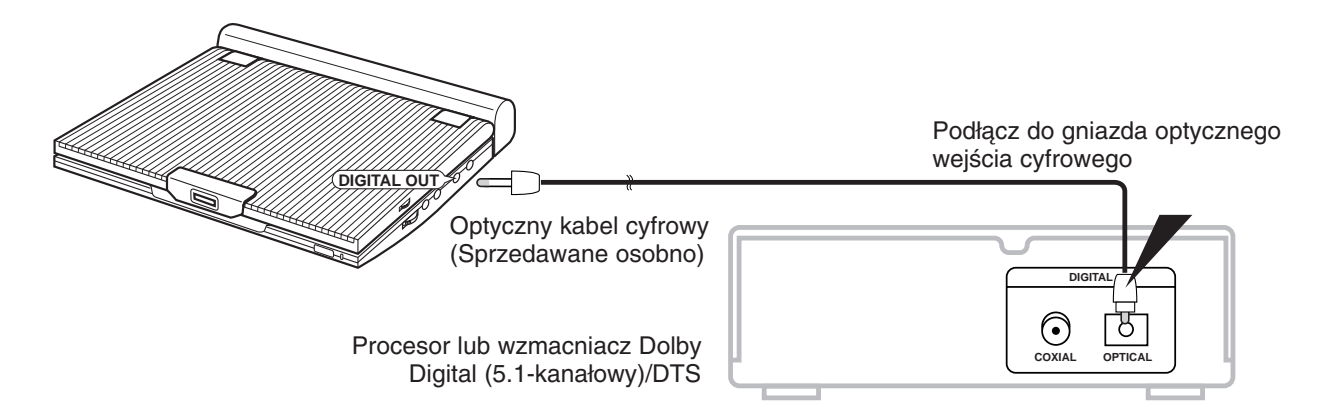

#### Po wykonaniu pokazanych powyżej połączeń;

1. Ustaw "Digital Output (Wyjście cyfrowe)" na "Bitstream" (patrz strona 54) w "AUDIO SETUP".

#### **Ostrze˝enie**

- Aby odtworzyć dysk DTS, niezbędny jest procesor lub wzmacniacz DTS.
- JeÊli procesor lub wzmacniacz DTS, który ma zostaç wykorzystany, nie posiada gniazda optycznego wejścia cyfrowego, połączenie cyfrowe nie będzie możliwe.
- W celu uzyskania szczegółowych informacji o podłączaniu procesora lub wzmacniacza, należy zaznajomić się z instrukcjami obsługi tych urządzeń.

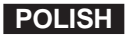

### **POLISH** Korzystanie z adaptera pradu zmiennego

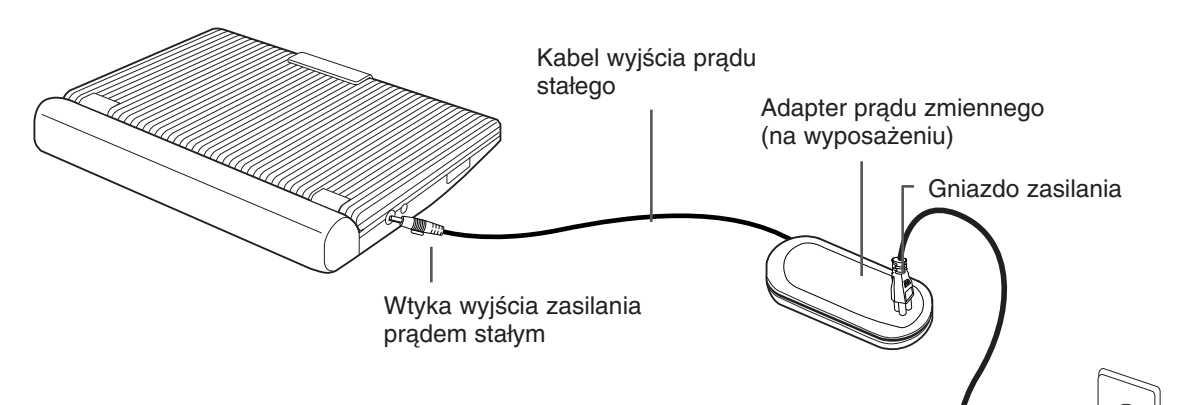

#### **Wa˝ne!**

- Przed podłączaniem lub rozłączaniem przewodu zasilającego, należy zawsze wyłączyć odtwarzacz DVD.
- Należy upewnić się, że używany jest adapter prądu zmiennego będący na wyposażeniu odtwarzacza. Użycie innego typu adaptera może spowodować nieprawidłowe działanie lub uszkodzenie produktu.
- Wydłużony okres używania adaptera prądu zmiennego, może spowodować jego rozgrzanie. Jest to zjawisko normalne i nie świadczy o nieprawidłowym działaniu.
- Gdy adapter nie jest używany, należy go odłączyć od ściennego gniazda zasilającego.
- Nie wolno narażać adaptera prądu zmiennego na działanie wilgoci, zimna i kurzu. Nie zastosowanie się do tego zalecenia, może spowodować pożar lub porażenie prądem elektrycznym.

#### **Ostrze˝enie**

**22**

- Należy używać wyłącznie adaptera prądu zmiennego dostarczonego wraz z odtwarzaczem.
- Przed użyciem, należy upewnić się, że został rozwinięty kabel adaptera pradu zmiennego (kabel wyjściowy prądu stałego), jako że zakłócenia elektromagnetyczne mogą spowodować problemy z innymi urządzeniami.

Do domowego gniazda zasilania

### **Korzystanie z adaptera pràdu zmiennego**

#### **Wa˝ne!**

- Przed podłączaniem lub odłączaniem adaptera prądu zmiennego, należy zawsze wyłączyć odtwarzacz DVD.
- Gdy odtwarzacz DVD jest włączony, zestaw baterii odtwarzacza DVD nie jest ładowany. W czasie ładowania należy wyłączyć odtwarzacz DVD.
- Jeżeli zestaw baterii ma nie być używany, należy się upewnić, że został wcześniej całkowicie rozładowany. Aby mógł być wykorzystany, przechowywany zestaw baterii należy doładować co około sześć miesięcy.

#### **Ostrze˝enie**

- Podczas ładowania lub używania, zestaw baterii rozgrzewa się. Jest to zjawisko normalne i nie świadczy o nieprawidłowym działaniu.
- Jeśli lampka zasilania ładowania miga szybko lub nie świeci na czerwono, nie stanowi to powodu do obaw.

#### **UWAGA:**

Podłączanie zestawu baterii do adaptera prądu zmiennego;

• Zestaw baterii może zostać doładowany w odtwarzaczu DVD, poprzez wyłączenie odtwarzacza i podłączenie do odtwarzacza adaptera prądu zmiennego.

#### **Czas ∏adowania: Oko∏o 3,5 godziny**

• Czas ładowania może być dłuższy, jeżeli zestaw baterii jest używany w środowisku o obniżonej temperaturze.

#### **Czas ciàg∏ego odtwarzania DVD przy pe∏nym na∏adowaniu zestawu baterii (z u˝yciem g∏oÊnika): Oko∏o 2,5 godziny**

- Czas ciągłego odtwarzania DVD jest punktem referencyjnym oznaczającym maksymalny czas odtwarzania przy średniej jasności ekranu.
- Czas odtwarzania może być krótszy w zależności od dysku, temperatury otoczenia, stanu zestawu baterii i natężenia dźwięku głośnika.

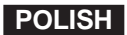

### **POLISH Korzystanie z zestawu baterii**

#### **Wa˝ne!**

• Podczas wkładania zestawu baterii, należy się upewnić, że został on włożony prawidłowo. W przeciwnym razie, odtwarzacz DVD może działać wadliwie.

#### **¸adowanie zestawu baterii**

Użyj adaptera prądu zmiennego (na wyposażeniu) do naładowania zestawu baterii.

- Przed ładowaniem, należy upewnić się, że zestaw baterii został prawidłowo osadzony.
- 1. Podłącz przewód prądu zmiennego do gniazda adaptera prądu zmiennego (①).
- 2. Wepnij drugi koniec przewodu prądu zmiennego do gniazda zasilania prądem zmiennym (② ).
- 3. Podłącz przewód prądu stałego do gniazda IN (wejście) prądu stałego znajdującego się z lewej strony odtwarzacza DVD (③).

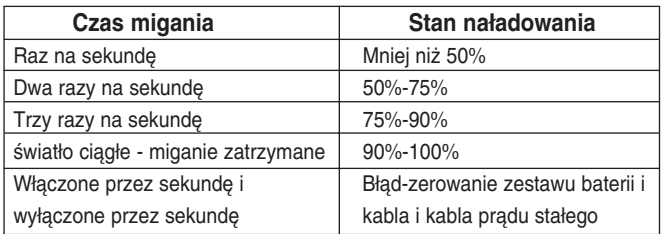

#### **Lampka zasilania ∏adowania**

- Zielone światło podczas ładowania.
- Podczas ładowania zestawu baterii, światło przestaje migać i pozostaje zielone.

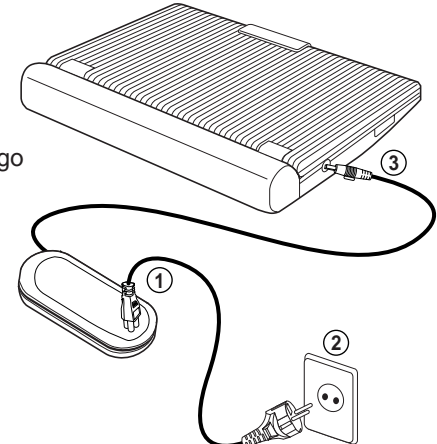

### **WyÊwietlenie poziomu na∏adowania baterii**

• Wyświetlenie poziomu naładowania baterii wskazuje ilość energii pozostającą w zestawie baterii.

- a. Całkowicie naładowana
- b. 20~40% wykorzystana
- c. 40~80% wykorzystana
- d. Ca∏kowicie wykorzystana (miganie)
	- (DVD wkrótce wyłączy się, należy zmienić baterię tak szybko jak to możliwe)

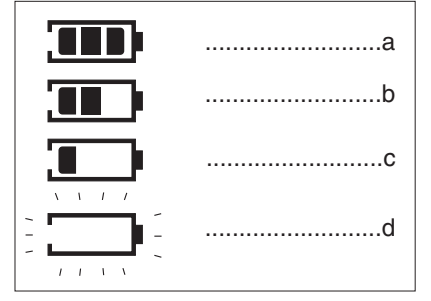

✽ Czas odtwarzania jest uzale˝niony od temperatury i warunków Êrodowiskowych. Czas odtwarzania może być bardzo krótki przy niskich temperaturach otoczenia. Czas ciągłego odtwarzania w instrukcjach działania jest mierzony z użyciem całkowicie naładowanej baterii w temperaturze 25°C. Jako że temperatura i warunki środowiskowe mogą się zmieniać w trakcie używania DVD, pozostały czas baterii może się różnić od przybliżonego czasu ciągłego odtwarzania podanego w tych instrukcjach.

### **POLISH ¸adowanie dysku DVD**

- 1. Po właczeniu odtwarzacza, pierwsze naciśniecie przycisku POWER, powoduje wyświetlenie nastepujacego ekranu: Press the UP/DOWN buttons to select the language, and then press the ENTER button (Naciśnij przyciski UP/DOWN, w celu wybrania języka a następnie naciśnij przycisk ENTER). (Ekran ten pojawia się tylko podczas pierwszego właczenia odtwarzacza.)
- 2. Naciśnij przycisk OPEN w celu otwarcia pokrywy dysku.
	- Pokrywa dysku otwiera się pod kątem około 60-stopni. Nie wolno próbować otwierania pokrywy pod wiekszym katem. Pokrywa może zostać uszkodzona.
- 3. Delikatnie umieść dysk na tacy.
	- Ułożenie się dysku na miejsce, powinno być słyszane i wyczuwalne.

#### **Ostrze˝enie**

- Dysk należy umieścić na tacy stroną z etykietą do góry.
- 4. Zamknij pokrywe dysku i nastepnie naciśnij cześć oznaczona "PUSH", aż do klikniecia oznaczajacego zamkniecie.

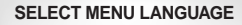

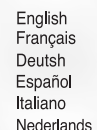

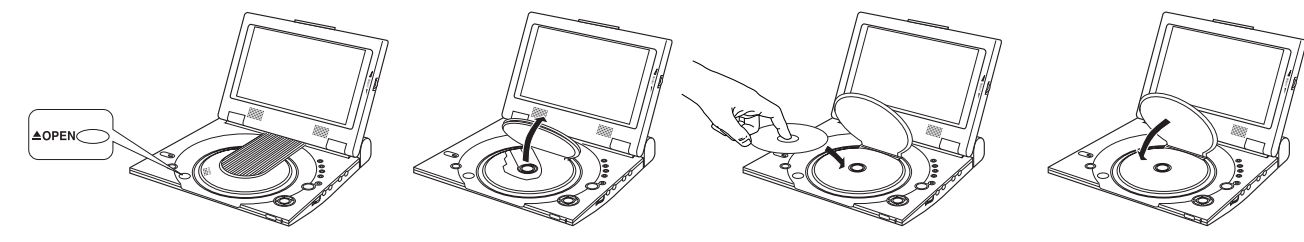

#### **Wa˝ne!**

- Upewnij się, że dysk jest prawidłowo umieszczony. Jeśli nie, to dysk i/lub odtwarzacz DVD może zostaç uszkodzony.
- Jeżeli dysk został ułożony na tacy odwrotnie lub numer regionu DVD nie jest obsługiwany, na ekranie pojawi się komunikat NO DISC.

#### **UWAGA:**

- Nie wolno wyjmować dysku, dopóki nie nastąpi jego całkowite zatrzymanie.
- Naciśnij przycisk POWER na a sekundę, aby wyłączyć zasilanie.

### **U˝ycie pilota zdalnego sterowania**

#### **Instalowanie baterii w pilocie**

1. Zdejmij obudowę wnęki na baterię w kierunku oznaczonym strzałką.

(Tylna część pilota zdalnego sterowania)

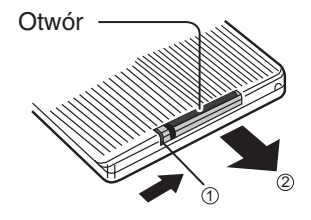

2. Włóż litową baterię do wnęki na baterię i załóż z powrotem pokrywę baterii pilota.

**POLISH**

• Dopasuj bieguny (+ i -) baterii ze znakami we wn´ce na baterię. Jeżeli bateria jest włożona w nieodpowiednim kierunku, pilot zdalnego sterowania nie będzie działał prawid∏owo.

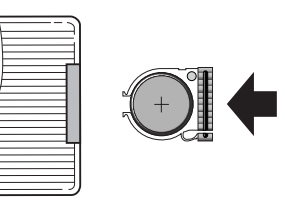

#### **Zakres dzia∏ania pilota zdalnego sterowania**

#### **Wa˝ne!**

Nie wolno narażać pilota zdalnego sterowania na silne wibracje lub wstrząsy. Pilot zdalnego sterowania nie powinien być narażony na działanie wilgoci i wody.

#### **Ostrze˝enie**

• Po wymianie baterii, pilot zdalnego sterowania może nie działać. Jeśli tak będzie, należy wyjąć baterię i zainstalować ją ponownie po upływie 5 minut.

Przy wystawieniu czujnika zdalnego sterowania na odtwarzaczu DVD na bezpośrednie działanie światła słonecznego lub silnego sztucznego oświetlenia, działanie pilota zdalnego sterowania może być utrudnione.

Korzystanie z pilota zdalnego sterowania, powinno odbywać się w miarę możliwości, poza działaniem takich źródeł światła.

• Jeżeli pilot zdalnego sterowania nie będzie używany przez dłuższy czas, należy wyjąć baterię.

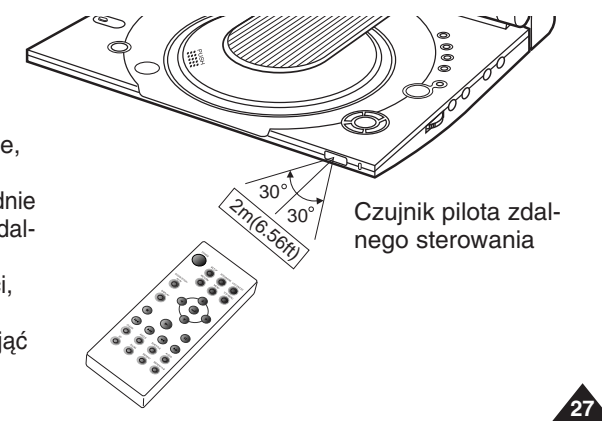

### **POLISH Oglądanie obrazu video z urządzenia zewnętrznego**

Aby oglądać obraz video z VCR lub kamkordera na odtwarzaczu DVD, należy postepować według poniższej procedury.

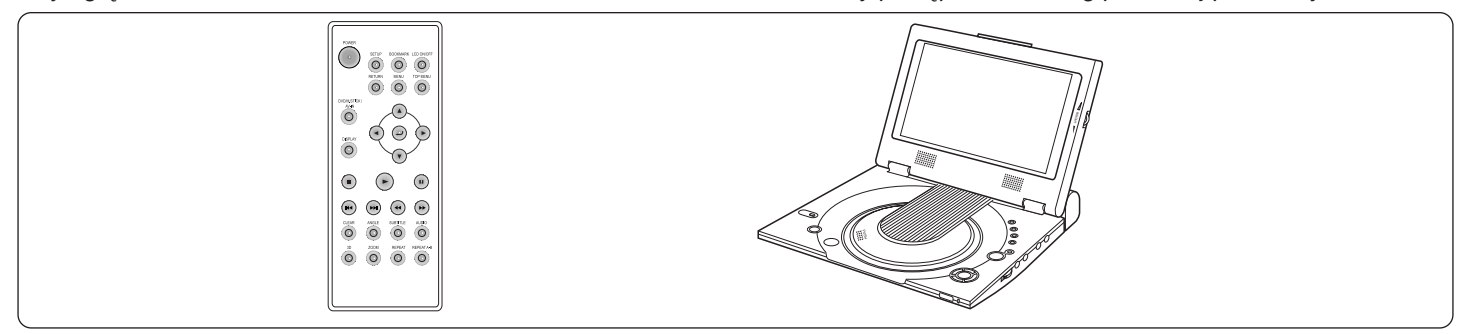

#### Aby oglądać obraz video z urządzenia zewnętrznego

- 1. Podłącz urządzenie zewnętrzne według procedury określonej na stronie 17.
- 2. Włącz urządzenie zewnętrzne.
- 3. Włacz odtwarzacz DVD.
- 4. Naciśnij przycisk DVD/M.STICK/AV-IN, aby wybrać tryb AV-IN (Wejście audio).
- 5. Naciśnij przycisk PLAY (Odtwórz) na urządzeniu zewnętrznym.

#### **Ostrze˝enie**

**28**

- Zasilanie nie jest dostarczane z tego urzàdzenia do pod∏àczonego odtwarzacza DVD.
- Gdy odtwarzacz DVD nie jest używany, z gniazd wejścia/wyjścia video lub audio, zawsze należy od∏àczyç wszystkie kable.
- Jeżeli, w czasie pracy trybie wejścia, w czasie dłuższym niż 5 minut na wejściu nie pojawi sie sygnał, urządzenie przechodzi do trybu czuwania.

#### Jeżeli odtwarzacz został pozostawiony w trybie pauzy

- Jeżeli tryb 'PAUSE (Pauza)' trwa dłużej niż 5 minut, urządzenie automatycznie przełącza się na 'STOP'.
- Jeżeli tryb 'STOP' trwa dłużej niż 1 minutę, urządzenie automatycznie przełącza się na 'FADE IN FADE OUT (Rozjaśnienie/ściemnienie obrazu)'.
- Jeżeli tryb 'FADE IN FADE OUT' trwa dłużej niż 4 minuty, automatycznie wyłączane jest zasilanie.

#### **AV-IN**

### **Korzystanie z funkcji Search & Skip**

Podczas odtwarzania, można wykonać szybkie przeszukiwanie w obrebie rozdziału lub ścieżki, albo użyć funkcji pomijania, w celu przejścia do następnego, wybranego miejsca.

#### Wyszukiwanie w obrębie rozdziału lub ścieżki

- 1. Podczas odtwarzania, naciśnij przycisk FWD SEARCH (DD) lub REV SEARCH (<4) na pilocie zdalnego sterowania.
	- $\bullet$  Naciśnij przycisk REVERSE lub FORWARD SEARCH na pilocie zdalnego sterowania, powtórnie naciśnij ten przycisk, w celu zwiekszenia szybkości wyszukiwania na płytach DVD, VCD, CD.

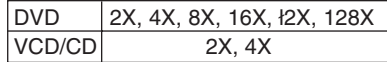

#### **Pomijanie ścieżek**

- 1. Podczas odtwarzania, naciśnij przycisk NEXT SKIP (DDI) lub BACK SKIP (K4).
	- Podczas odtwarzania dysku DVD, naciśnięcie przycisku NEXT SKIP, powoduje przejście do następnego rozdziału.

Naciśnięcie przycisku BACK SKIP, powoduje przejście do początku rozdziału. Następne naciśnięcie powoduje przejście do poprzedniego rozdziału.

• Podczas odtwarzania płyt VCD 2.0, VCD 1.1 lub CD, naciśnięcie przycisku NEXT SKIP, powoduje przejście do następnej ścieżki. Naciśnięcie przycisku BACK SKIP, powoduje przejście do początku ścieżki.

Następne naciśnięcie powoduje przejście do początku poprzedniej ścieżki.

• Jeśli, podczas odtwarzania VCD, długość ścieżki przekracza 15 minut i naciśnięty zostanie przycisk NEXT SKIP, spowoduje to przejście do przodu o 5 minut. Naciśnięcie przycisku BACK SKIP, powoduje przejście do tyłu o 5 minut.

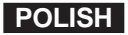

### **POLISH U˝ycie wyÊwietlenia funkcji**

#### **Podczas odtwarzania DVD**

- 1. Podczas odtwarzania, naciśnij przycisk DISPLAY na pilocie zdalnego sterowania.
	- Zostaną wyświetlone ustawienia dotyczące bieżącego obrazu jak title (tytuł), chapter number (numer rozdzia∏u), elapsed time (czasu odtwarzania), audio, Subtitle (napisy), Angle (kàt) oraz Repeat (powtórz).
	- Użyj przycisków UP/DOWN w celu wybrania wymaganego elementu, następnie naciśnij przycisk ENTER.
	- Użyj przycisków UP/DOWN w celu wprowadzenia numeru rozdziału, następnie naciśnij przycisk ENTER.
	- Aby wprowadzić czas od którego ma nastąpić odtwarzanie, użyj w celu dokonania wyboru przycisków UP/DOWN/LEFT/RIGHT a następnie naciśnij przycisk ENTER.
	- Użyj przycisków UP/DOWN, w celu zmiany wartości bieżących ustawień audio, Subtitle, Angle i Repeat.
	- Aby zakończyć wyświetlanie ekranu, naciśnij ponownie przycisk DISPLAY.

#### **Podczas odtwarzania VCD/CD**

- 1. Podczas odtwarzania, naciśnij przycisk DISPLAY na pilocie zdalnego sterowania.
	- Zostaną wyświetlone takie bieżące ustawienia jak title (tytuł), track number (numer ścieżki), elapsed time (czas odtwarzania), audio i Repeat (powtórz).
	- Użyj przycisków UP/DOWN, w celu wybrania wymaganych elementów a następnie naciśnij przycisk ENTER.
	- Aby wprowadzić czas od którego ma nastąpić odtwarzanie, użyj w celu dokonania wyboru przycisków UP/DOWN/LEFT/RIGHT, a następnie naciśnij przycisk ENTER.
	- Użyj przycisków UP/DOWN, w celu zmiany wartości bieżących ustawień audio, Repeat.
	- Aby zakończyć wyświetlanie ekranu, naciśnij ponownie przycisk DISPLAY.

#### **UWAGA:**

#### **Co to jest Chapter (rozdzia∏)?**

Każdy Title (tytuł) dysku DVD jest zwykle podzielony na rozdziały (podobne do ścieżek na płycie audio CD).

#### **Co to jest Title (tytu∏)?**

Na DVD może znajdować się kilka różnych tytułów. Na przykład, jeżeli na dysku znajduje się kilka różnych filmów, każdy z nich jest brany pod uwagę jako tytuł.

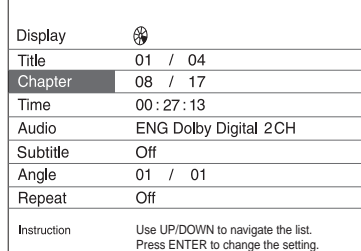

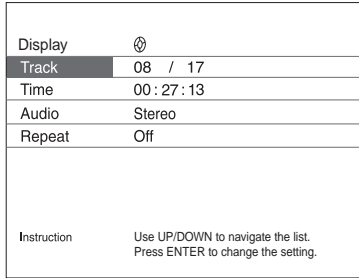

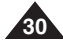

### **Powtórz odtwarzanie**

Powtarza bieżące track (ścieżkę), chapter (rozdział), title (tytuł), wybraną sekcję (A-B), lub cały dysk.

#### **Podczas odtwarzania DVD**

- 1. Naciśnij przycisk REPEAT na pilocie zdalnego sterowania. Pojawi się ekran Repeat (Powtórz).
- 2. Wybierz ustawienia dla Title (Tytuł) lub Chapter (Rozdział), używając przycisków LEFT/RIGHT.

#### 3. Naciśnij ENTER.

- 4. Aby powrócić do normalnego odtwarzania, naciśnij ponownie REPEAT, a następnie naciśnij przyciski LEFT/RIGHT, w celu wybrania Off (Wyłączone) i naciśnij ENTER.
	- Przycisk REPEAT A-B
	- Naciśnij przycisk REPEAT (A-B), w celu wybrania punktu rozpoczęcia funkcji. (A)
	- Naciśnij przycisk REPEAT (A-B), w celu wybrania punktu zakończenia funkcji. (B)
	- Aby zakończyć funkcję, naciśnij przycisk 'CLEAR' lub ponownie przycisk 'REPEAT (A-B)'. Następnie naciśnij play, w celu wznowienia normalnego odtwarzania.
	- A-B REPEAT nie umożliwia ustawienia punktu (B), jeśli czas od punktu (A) nie został ustawiony na co najmniej 5 sekund.

#### **UWAGA:**

- DVD powtarza odtwarzanie według rozdziału lub tytułu, CD i VCD powtarzają odtwarzanie według dysku lub ścieżki.
- W celu uzyskania informacji o powtarzaniu dla dysków MP3, patrz strona 37.
- W zależności od typu dysku, funkcja Repeat (powtórz) może nie działać.
- Jeżeli tytuł lub ścieżka zostały zakończone przed osiągnięciem punktu (B), tytuł lub ścieżka automatycznie przybiorą parametry punktu B.

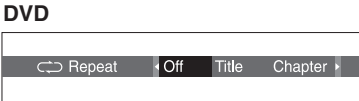

#### **VCD/CD**

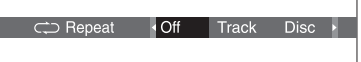

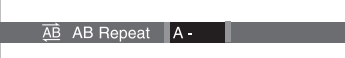

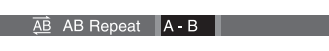

### **POLISH Wybieranie języka audio**

Naciśnięcie przycisku AUDIO umożliwia szybkie i łatwe wybranie wymaganego języka.

#### **U˝ycie przycisku Audio**

- 1. Naciśnij przycisk AUDIO.
- 2. Użyj przycisków LEFT/RIGHT, w celu wybrania wymaganego języka na dysku DVD. - Języki audio są reprezentowane poprzez skróty.
- 3. Użyj przycisków LEFT/RIGHT, w celu wybrania Stereo, Right (prawy) lub Left (lewy). (VCD/CD)

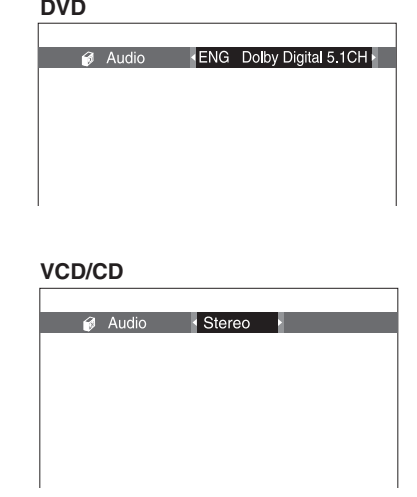

#### **UWAGA:**

**32**

- Działanie tej funkcji zależy od języków zakodowanych na dysku i może nie występować na wszystkich dyskach DVD.
- Dysk DVD może zawierać do 8 języków audio.
- Jak ustawić włączenie tego samego języka audio przy każdym odtwarzaniu dysku **DVD;**

Odnośne informacje znajdują się w części "Ustawianie funkcji języka", na stronie 52.

### **Wybieranie języka napisów**

Naciśnięcie przycisku SUBTITLE (Napis) umożliwia szybkie i łatwe wybranie wymaganego języka napisów.

#### **U˝ycie przycisku SUBTITLE**

- 1. Naciśnij przycisk SUBTITLE.
- 2. Użyj przycisków LEFT/RIGHT, w celu wybrania wymaganego języka napisów.
- 3. Użyj przycisków UP/DOWN, w celu określenia, czy napisy mają być wyświetlane.
- W ustawieniach początkowych, napisy nie są wyświetlane na ekranie.
- Języki napisów są reprezentowane poprzez skróty.

#### **UWAGA:**

- Działanie tej funkcji zależy od języków zakodowanych na dysku i może nie występować na wszystkich dyskach DVD.
- Dysk DVD może zawierać do 32 jezyków napisów.
- Jak ustawić włączenie tego samego języka napisów przy każdym odtwarzaniu dysku **DVD;**

Odnośne informacje znajdują się w części "Ustawianie funkcji języka", na stronie 52.

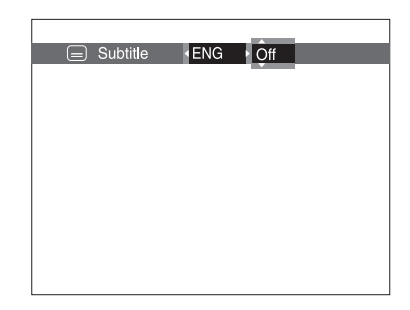

### **POLISH Zmiana kàta kamery**

Dysk DVD zawiera możliwość widzenia określonych scen pod różnymi kątami, w tym celu należy wybrać funkcję Angle (Kąt).

#### **U˝ycie przycisku ANGLE**

**34**

Naciśnij przycisk ANGLE, aby zobaczyć, czy w górnym, lewym narożniku ekranu znajduje się znak  $\overline{ANGLE}$  ( $\overline{B}$ ).

- 1. Jeżeli znak ANGLE jest pokazany, naciśnięcie przycisku ANGLE spowoduje wyświetlenie w górnym, prawym narożniku ekranu ikony wyboru kąta ANGLE.
- 2. Użyj przycisków LEFT/RIGHT, w celu wybrania wymaganego kąta ekranu.
- 3. W celu wyłączenia wyświetlania, ponownie naciśnij przycisk ANGLE.

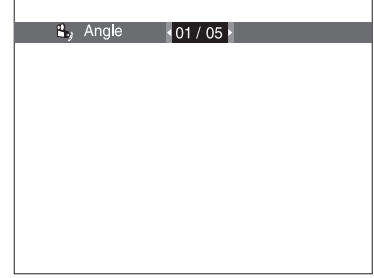

### **U˝ycie funkcji Bookmark**

Funkcja Bookmark (Zakładka), umożliwia wybranie części DVD lub VCD, co sprawia, że mogą być one póêniej szybko odnalezione.

#### **U˝ycie funkcji Bookmark (DVD/VCD)**

- 1. Podczas odtwarzania, naciśnij przycisk BOOKMARK, na pilocie zdalnego sterowania. Zostanie wyświetlona ikona Bookmark.
- 2. Użyj przycisków LEFT/RIGHT, w celu przejścia do wymaganej ikony zakładki.
- 3. Po odszukaniu sceny która ma zostać zaznaczona, naciśnij przycisk ENTER. Ikona zamieni się na numer (1, 2 lub 3).
- 4. Naciśnij przycisk BOOKMARK, w celu wyłączenia wyświetlania ekranu tej funkcji.

#### **Przywo∏ywanie zaznaczonych scen**

- 1. Podczas odtwarzania, naciśnij przycisk BOOKMARK, na pilocie zdalnego sterowania.
- 2. Użyj przycisków LEFT/RIGHT, w celu wybrania zaznaczonej sceny.
- 3. Naciśnij przycisk PLAY, aby pominąć zaznaczoną scenę.

#### **Usuwanie zak∏adek**

- 1. Podczas odtwarzania, naciśnij przycisk BOOKMARK, na pilocie zdalnego sterowania.
- 2. Użyj przycisków LEFT/RIGHT, w celu wybrania numeru zakładki, który ma zostać usuniety.
- 3. Naciśnij przycisk CLEAR, w celu usunięcia numeru zakładki. Naciśnij przycisk BOOKMARK, w celu wyłączenia wyświetlania ekranu tej funkcji.

#### **UWAGA:**

- Jednocześnie można zaznaczyć do trzech scen.
- W zależności od rodzaju dysku, funkcja Bookmark może nie działać.

# **III** Bookmark

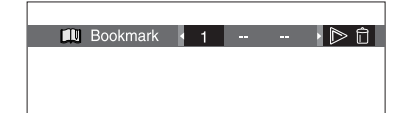

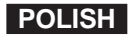

### **POLISH U˝ycie funkcji Zoom & 3D Sound**

#### Użycie funkcji Zoom (Powiększanie) (DVD/VCD)

- 1. Podczas trybu odtwarzania lub pauzy, naciśnij przycisk ZOOM, na pilocie zdalnego sterowania. Na ekranie wyświetlony zostanie czworobok.
- 2. Użyj przycisku UP/DOWN lub LEFT/RIGHT, w celu zaznaczenia części ekranu która ma zostać powiększona.
- 3. Naciśnij przycisk ENTER.
	- Naciśnij przycisk ENTER, aby uzyskać odpowiednio kolejne powiększenia 2X/4X/2X/Normal.(DVD)
	- Naciśnij przycisk ENTER, aby uzyskać odpowiednio kolejne powiększenia 2X/Normal.(VCD)

#### **Użycie funkcji 3D Sound (Dźwiek 3D)**

Symulacja efektu przestrzennego zależy od rodzaju zawartości dysku. Jeżeli urządzenie zostanie podłączone do systemu stereo, powiekszona zostanie jakość dźwieku i efekt przestrzenny. Funkcja ta jest u˝yteczna, je˝eli u˝ywany jest odtwarzacz DVD z dwu kana∏owym analogowym wyjściem stereo.

(Dyski nagrane w systemach LPCM lub DTS nie obs∏ugujà tej funkcji. Po ustawieniu w SETUP MENU opcji DIGITAL OUTPUT lub MPEG-2 na BITSTREAM, funkcja 3D Sound nie bedzie działać.)

- 1. Podczas odtwarzania, naciśnij przycisk 3D. Na ekranie zostanie wyświetlony znak 3D SOUND. (Należy upewnić się, że opcja DIGITAL OUTPUT jest ustawiona na PCM.)
- 2. Naciśnij przyciski UP/DOWN, w celu właczenia lub wyłaczenia funkcji 3D Sound.

#### **UWAGA:**

- Użycie funkcji 3D Sound jest możliwe wyłącznie w dyskach nagranych w systemach DOLBY SURROUND lub DOLBY DIGITAL. Jednakże, niektóre z tych dysków nie zawierają tylnego kanału sygnałów dźwiękowych.
- W zależności od rodzaju dysku, funkcje Zoom i 3D Sound mogą nie działać.

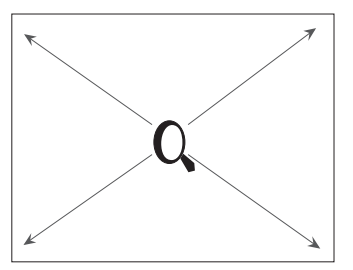

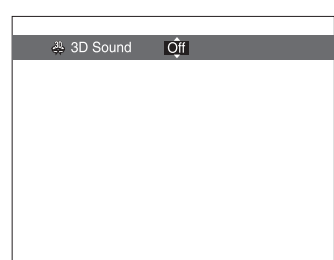

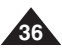

### **Odtwarzanie MP3**

Po włożeniu do odtwarzacza DVD dysku MP3, odtwarzany jest pierwszy plik z utworem z pierwszego foldera.

#### **Funkcja MP∏ Play**

- 1. Naciśnij STOP, w celu zatrzymania odtwarzania pierwszego pliku z utworem, następnie naciśnij LEFT, aby po prawej stronie ekranu, wyświetlone zostało menu foldera utworów. Jednocześnie może zostać wyświetlone do 7 folderów z utworami. Jeżeli na dysku jest wiecej niż 7 folderów z utworami, naciśnij przyciski UP/DOWN, aby wprowadzić je na ekran.
- 2. Użyj przycisków UP/DOWN, aby wybrać wymagany folder z utworami, następnie naciśnij przycisk ENTER. Ponownie użyj przycisków UP/DOWN aby wybrać plik z utworem. Naciśnij ENTER, aby rozpocząć odtwarzanie pliku z utworem.

#### **UWAGA:**

- Naciśnij przycisk REPEAT, aby odsłuchiwać plik z utworem wielokrotnie.
- Naciśnij jeszcze raz przycisk REPEAT, aby odsłuchiwać wielokrotnie wszystkie pliki z utworami.
- Naciśnij ponownie Repeat, aby wyjść z trybu powtarzania.

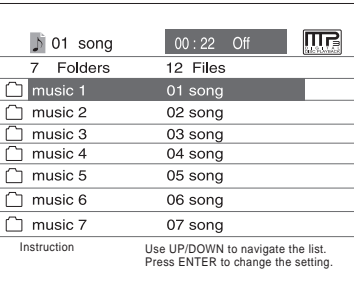

### **POLISH Odtwarzanie MP3**

#### **Wymagania CD-R/MEMORY STICK/MP3**

Podczas odtwarzania dysków CD-R/MP3, należy wykonać podane poniżej zalecenia:

**• Pliki MP3 powinny byç nagrane w formacie ISO 9660 lub JOLIET.**

Formaty plików MP3 ISO 9660 i Joliet MPł są zgodne z systemami operacyjnymi Microsoft DOS i Windows, a także z systemem Apple Mac. Wymienione dwa formaty są używane najczęściej.

- Nazwy plików MP3 nie powinny zawierać więcej niż 8 znaków, a w rozszerzeniu nazwy należy umieścić ".mp3". Ogólna nazwa formatu to: Tytuł.mp3. Podczas ustalania tytułu utworu, należy upewnić się, że składa się on z maksymalnie 8 znaków, nie zawiera w nazwie odstępów oraz należy unikać używania znaków specjalnych, takich jak: (.,/,\,=,+).
- **SzybkoÊç transferu dekompresji podczas nagrywania plików MP∏, powinna wynosiç co najmniej 128 Kbps.** Jakość dźwieku plików MP3 zależy w dużej mierze od wybranej szybkości kompresji/dekompresji. Uzyskanie dźwieku jakości audio CD wymaga szybkości próbkowania sygnału/analogowego/cyfrowego (konwersja do formatu MP3) co najmniej 128 Kbps i wiecej do 160 Kbps. Jednakże, wybranie wyższych szybkości, np. 192 Kbps lub wiecej, rzadko wpływa na podniesienie jakości dźwieku. Na odwrót, pliki o szybkości próbkowania poniżej 128 Kbps nie beda odtwarzane prawidłowo.
- **Nie wolno nagrywaç plików MP∏ chronionych prawem autorskim.**

Niektóre "chronione" pliki są zakodowane i zabezpieczone kodem przed nielegalnym kopiowaniem. Są to następujące typy plików: Windows Media™ (zastrzeżony znak towarowy Microsoft Inc) i SDMI™ (zastrzeżony znak towarowy The SDMI Foundation). Takich plików nie wolno kopiowaç.

#### **• Odtwarzacz DVD obs∏uguje tylko jeden poziom katalogu plików.**

A zatem należy wybrać:

- zapisanie wszystkich nagranych plików MP3 w głównym katalogu dysku;
- i/lub utworzenie folderów w katalogu dla ka˝dego wykonawcy lub rodzaju muzyki (np. klasyczna, rock, jazz, itp.)
- Ważne: Spełnienie powyższych zaleceń nie gwarantuje odtwarzania nagrań MP3 w odtwarzaczu DVD i nie zapewnia uzyskania wymaganej jakości dźwięku.

Należy zauważyć, że niektóre technologie i metody stosowane podczas nagrywania plików MP3 na płytach CD-R, uniemożliwiają optymalne ich odgrywanie w odtwarzaczu DVD (zmniejszona jakość dźwieku i w niektórych przypadkach, brak możliwości odczytu plików).

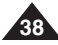

**39**

### **Karta pamięci**

#### **Co to jest karta pamieci?**

"Memory Stick (Karta pamięci)" jest nowym kompaktowym, przenośnym i uniwersalnym IC (Integrated Circuit [Zintegrowanym obwodem]), stanowiącym nośnik nagrywania o pojemności przekraczającej pojemność dyskietki elastycznej.

"Karta pamieci " została opracowana specjalnie do wymiany danych cyfrowych pomiedzy urządzeniami zgodnymi z technologią "Karta pamieci ". Ponieważ kartę tą można wyjmować, "Karta pamięci " może być używana również do przechowywania danych zewnętrznych.

#### Są dwa rodzaje "Kart pamięci ".

Pierwszy to zwykłe "karty pamieci " a drugi to "Karta pamieci MagicGate " wyposażona w chroniona prawem autorskim technologie "MagicGate". "MagicGate" to utajnione, chronione prawem autorskim rozwiązanie technologiczne.

#### **1. Karta pamięci MagicGate**

Może być użyta zarówno do danych chronionych prawem autorskich jak i do zwykłych danych.

#### 2. Karta pamięci

Może być używana wyłącznie do zwykłych danych.

#### **UWAGA:**

Karty pamięci MagicGate z danymi chronionymi prawem autorskim, nie mogą być używane w tym urządzeniu.

### **POLISH Karta pamięci**

**40**

#### Érodki bezpieczeństwa przy posługiwaniu się "Kartami pamięci "

1. Dane mogą zostać uszkodzone w następujących okolicznościach:

- Gdy "Karta pamieci " zostanie wyjeta lub wyłączone zostanie zasilanie, w czasie uruchomienia funkcji DPM (Digital Photo Manager [Menedżera fotografii cyfrowych]) lub DAM (Digital Audio Manager [Menedżera cyfrowych nagrań audio]).
- Podczas używania "Kart pamieci " w miejscu narażonym na działanie elektryczności statycznej lub zakłóceń elektrycznych.
- 2. Karty pamieci mogą być jedynie odczytywane w tym urządzeniu, a nie zapisywane.
- 3. Nie wolno dołączać do nich żadnych innych materiałów poza umieszczonymi we właściwym miejscu etykietami.
- 4. Etykiety nie powinny wystawaç poza miejsce ich usytuowania na karcie.
- 5. Do przenoszenia lub przechowywania "Kart pamieci ", należy używać specjalnych futerałów.
- 6. Nie należy dotykać złącza "Kart pamięci " palcami lub metalowymi przedmiotami.
- 7. "Kart pamieci" nie należy wyginać, upuszczać lub poddawać silnym wstrząsom.
- 8. Nie wolno rozbierać lub modyfikować "Kart pamieci."
- 9. Nie wolno dopuszczać do zamoczenia "Kart pamięci ".

**41**

### **Karta pamięci**

Érodki ostrożności podczas podłaczania/zdejmowania "Kart pamięci "

- 1. Jeżeli karta nie jest całkowicie włożona, aż do usłyszenia "klikniecia", nie będzie działać.
- 2. Jeżeli "Karta pamięci" zostanie wyjęta przez nieuwagę lub zostanie wyłączone zasilanie podczas uruchomienia funkcji **DPM (Digital Photo Manager [Mened˝era fotografii cyfrowych]) lub DAM (Digital Audio Manager [Mened˝era cyfrowych** nagrań audio]), nagrane dane mogą zostać uszkodzone.
- 3. Aby uzyskać informacje o wyjmowaniu "Karty pamięci" podczas pracy urządzenia, patrz strona 44 .

#### Aby sformatować "Kartę pamięci "

- 1. Nie należy formatować "Karty pamięci " z użyciem komputera. Formatowanie "Kart pamięci " na komputerze, uniemożliwia ich użycie w urządzeniach zgodnych z "Kartami pamięci ".
- 2. Jeżeli niezbędne jest sformatowanie "Kart pamięci," należy do tego celu użyć urządzenia zgodnego z "Kartą pamięci " (w trakcie formatowania, wszystkie uprzednio nagrane na "Karcie pamięci" dane zostają wymazane.)
- 3. Przy użyciu "Karty pamięci" która została uprzednio zainicjowana na komputerze lub zainicjowana po podłączeniu do kamery wykorzystującej poprzez połączenie USB, nie ma pewności jej działania.
- 4. Nie wolno optymalizować "Karty pamięci" na komputerze działającym pod systemem operacyjnym Windows. Powoduje to skrócenie czasu używania "Karty pamięci".
- 5. Nie wolno poddawać kompresji danych nagranych na "Karcie pamieci." Skompresowane pliki nie są odtwarzane na tym urządzeniu.

#### **ZgodnoÊç programowa**

- 1. W zależności od typu używanej aplikacji programowej, rozmiar plików zawierających stałe obrazy może powiększać się po ich otwarciu.
- 2. W zależności od typu używanej aplikacji programowej, może być wyświetlany tylko pierwszy kadr (miniatura) pliku z ruchomym klipem.
- 3. Może nie udać sie odtworzenie pliku obrazu w tym urządzeniu, jeśli został on zmodyfikowany w programie przetwarzania obrazów i poddany konwersji do odmiennego formatu.

### **POLISH Karta pamięci**

**42**

#### Funkcje Karty pamięci stosujące się do DPM i DAM

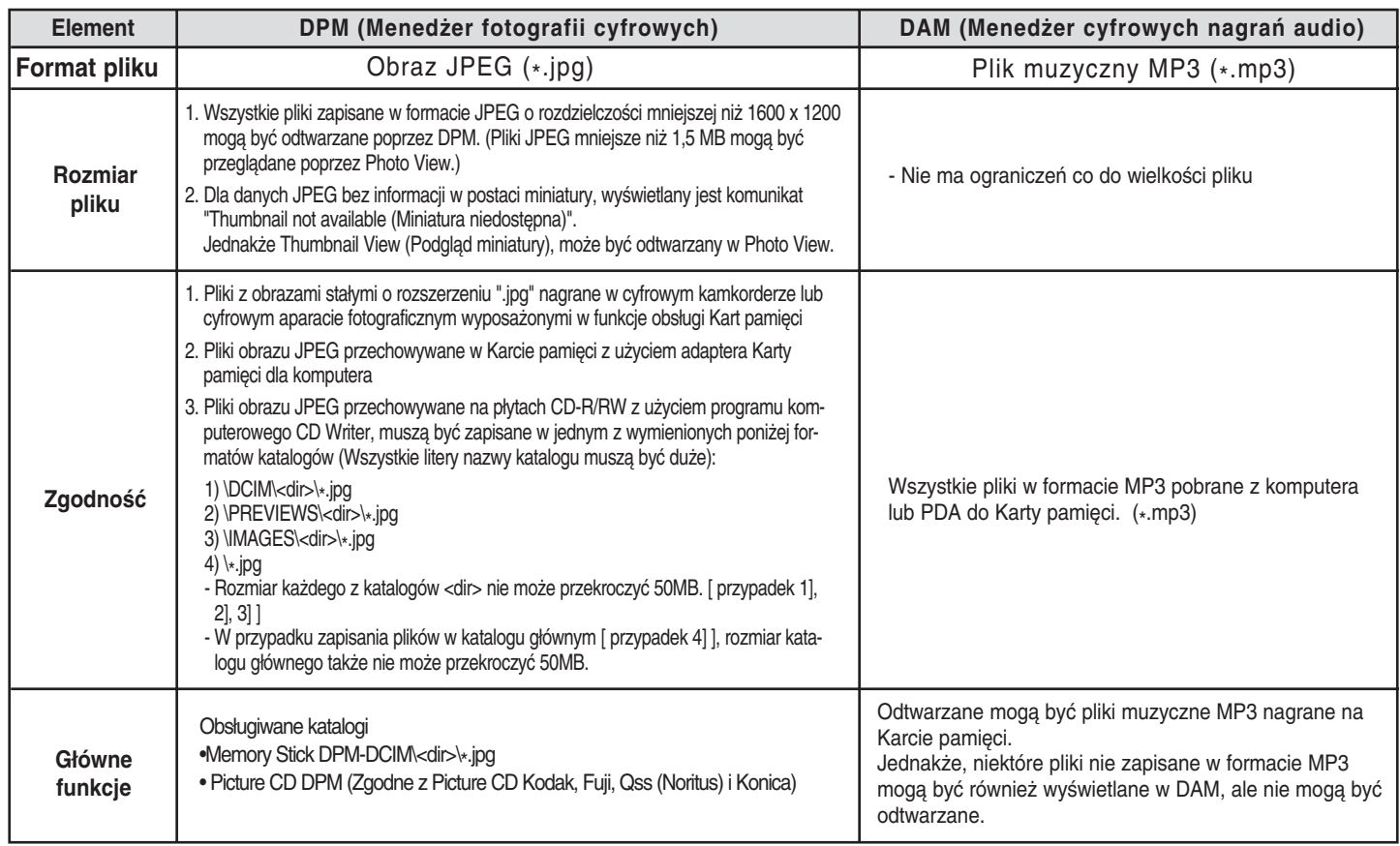

### **Odtwarzanie z wykorzystaniem DAM (Digital Audio Manager)**

#### **Odtwarzanie MP3**

- 1. Naciśnij Stop, jeżeli urządzenie znajduje się w trybie odtwarzania.
- **2.** Naciśnij przycisk M.STICK, na pilocie zdalnego odtwarzania, zostanie wyświetlony ekran pokazany po prawej.
- **3.** Włóż do gniazda karty pamięci Kartę pamięci z zakodowanymi plikami MP3.
- 4. Naciśnij przyciski UP/DOWN, na pilocie zdalnego sterowania, w celu wybrania Digital Audio Manager (Menedżera cyfrowych nagrań audio), a następnie naciśnij przycisk ENTER.
	- Wybrana opcja jest zaznaczona żółtym obramowaniem.
- **5.** Użyj przycisków UP/DOWN, aby wybrać wymagany utwór.
- 6. Naciśnij przycisk ENTER, aby rozpocząć odtwarzanie.
	- Naciśnij przycisk MENU, aby powrócić do menu Start.
	- Jeżeli podczas odtwarzania pliku MP3 zostanie naciśnięty przycisk PLAY, utwór rozpocznie się ponownie od początku.
	- Jeżeli podczas odtwarzania pliku MP3 zostanie naciśniety przycisk SKIP, odtworzony bedzie następny utwór.

#### **Konfiguracja ekranu**

- **1. FOLDER UP**: Używany do przesunięcia "w górę" foldera, gdy na liście jest wiele folderów.
- 2. PLAYLIST: Pokazuje listę odtwarzanych utworów.
- **3. INFO**: Pokazuje informacje o wybranym do odtwarzania utworze.
- 4. **EXIT**: Powoduje przejście do menu Start.
- **5.** Pokazuje skróconą informację o wybranym utworze.
- **6.** Tytuł aktualnie odtwarzanego utworu
- **7.** Pokazuje listę wyszukanych na karcie pamięci plików MP3 i folderów.
- 8. Pokazuje w rozwijanym oknie, tytuł i czas odtwarzania aktualnie odtwarzanego utworu.
- Jeżeli naciśnięty zostanie przycisk REPEAT, zostaną wyświetlone następujące ikony:
- $\sim$  : po naciśnięciu przycisku REPEAT, wszystkie pliki MP3 w danym folderze będą odtwarzane wielokrotnie w kolejności w jakiej są wymienione w folderze.
- $\cdot$   $\leq$  : po ponownym naciśnięciu przycisku REPEAT, zostanie uaktywniona funkcja Shuffle. (Wszystkie utwory MP3 znajdujące się na liście są odtwarzane jednokrotnie w kolejności losowej.)
- $\supseteq$ : naciśnięcie przycisku REPEAT raz jeszcze, uaktywni funkcję Continuous Shuffle. (Wszystkie utwory MP3 znajdujące się na liście są odtwarzane w kolejności losowej.)
- następne naciśnięcie przycisku REPEAT, wyłącza funkcję Repeat.

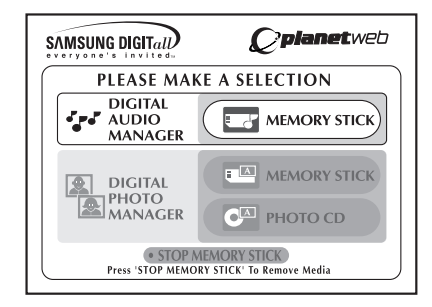

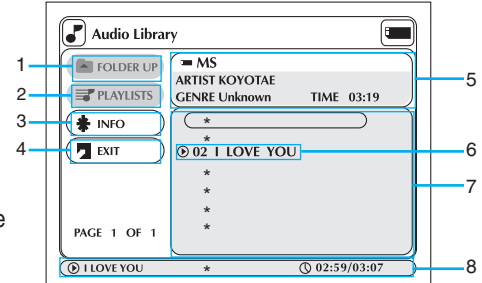

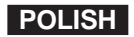

**44**

### **Usuwanie karty pamięci**

- 1. Jeżeli używany jest DPM (Digital Photo Manager [Menedżer fotografii cyfrowych]) lub DAM (Digital Audio Manager [Menedżer cyfrowych nagrań audio]), przejdź do opcji Exit, a następnie naciśnij przycisk ENTER, aby wyjść do menu Start.
- 2. Przejdź do funkcji "STOP MEMORY STICK", w dolnej części menu i naciśnij przycisk ENTER.
- 3. Gdy w górnej części menu pojawi się komunikat "PLEASE REMOVE MEMORY STICK", wyjmij Kartę pamięci.
- 4. Jeżeli wymieniona sekwencja nie została zachowana a Karta pamięci została wyjęta przez nieuwagę lub zostało wyłączone zasilanie, dane nagrane na Karcie pamięci mogą zostać uszkodzone.

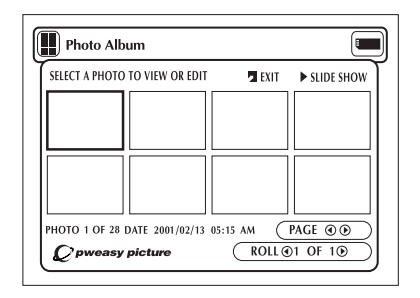

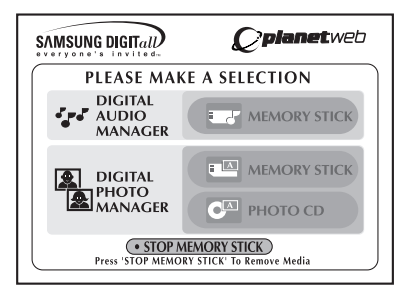

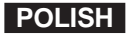

**45**

### **Odtwarzanie z wykorzystaniem DPM (Digital Photo Manager)**

#### Podglad albumu fotografii (Karta pamieci /Photo CD)

- 1. Naciśnij Stop, jeżeli urządzenie znajduje się w trybie odtwarzania.
- **2.** Naciśnij przycisk M.STICK, na pilocie zdalnego odtwarzania, zostanie wyświetlony ekran pokazany po prawej.
- **3.** Włóż Kartę pamięci/Photo CD zawierające pliki JPEG do gniazda Karty pamięci.
- 4. Naciśnij przyciski UP/DOWN na pilocie zdalnego sterowania, aby wybrać DIGITAL PHOTO MAN-AGER, a następnie naciśnij przycisk ENTER.
	- Wybrana opcja jest zaznaczona żółtym obramowaniem.
- **5.** Pliki JPEG znajdujące się na Karcie pamięci/Photo CD zostaną wyświetlone na ekranie w takiej kolejności, w jakiej zostały nagrane.
- **6.** Użyj przycisków UP/DOWN/LEFT/RIGHT, w celu wybrania żądanego obrazu, a następnie naciśnij przycisk ENTER, aby wyświetlić obraz na pełnym ekranie odbiornika TV, lub użyj przycisków UP/DOWN/LEFT/RIGHT, w celu wybrania SLIDE SHOW, a następnie naciśnij przycisk ENTER, aby rozpocząć pokaz slajdów. Slajdy będą wyświetlane w kolejności co kilka sekund.

#### **UWAGA:**

Funkcja Auto Power Off (automatyczne wyłączanie zasilania), gdy aktywna jest dowolna funkcja DPM.

#### **Konfiguracja ekranu**

- 1. **EXIT**: Powoduje przejście do menu Start.
- **2. SLIDE SHOW** : Rozpoczyna pokaz slajdów.
- 3. PAGE : Podświetl element menu PAGE i użyj przycisków LEFT/RIGHT, aby przejść do następnej strony z miniaturami obrazów.
- 4. ROLL: Umożliwia nawigacje, gdy w katalogu '/DCIM' na Karcie pamieci, znajduje się wiele podkatalogów. (Patrz strona 42)
- **5. Informacja o fotografii.**

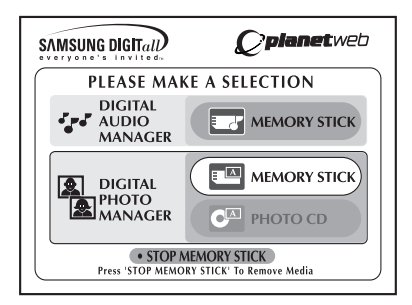

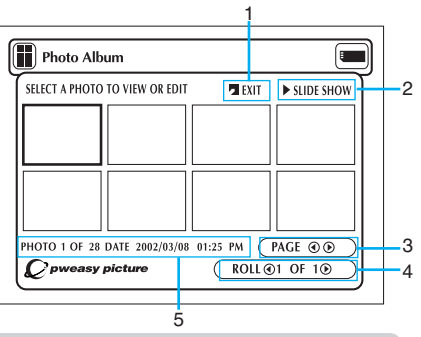

### **POLISH Pokaz slajdów**

- **1.** Użyj przycisków UP/DOWN/LEFT/RIGHT, na pilocie zdalnego sterowania, aby wybraç Slide Show (pokaz slajdów).
	- Wybrana opcja jest zaznaczona żółtym obramowaniem.
- 2. Naciśnij przycisk ENTER i rozpocznie się pokaz slajdów.
	- Aby wykonać dowolną funkcję lub opcję, należy upewnić się, że po wybraniu wybranego elementu menu, naciśnięty został przycisk ENTER.
	- Jeżeli w ciągu 5 sekund nie pojawi się żaden sygnał na wejściu, menu Slide Show przestanie być wyświetlane i rozpocznie się pokaz slajdów.
	- Aby uzyskać podgląd menu Slide Show, naciśnij przycisk UP/DOWN/LEFT/RIGHT, na pilocie zdalnego sterowania. Pokaz slajdów zostanie zatrzymany i zostanie wyświetlone menu.
	- Wybierz element menu PLAY, który ma zostaç wznowiony.

#### **Opis menu**

- **ALBUM:** Powoduje przejście z powrotem do ekranu Photo Album.
- **TIMER:** Informuje o odstępach czasowych pomiędzy obrazami na pokazie slajdów.
- **REPEAT:** Po wybraniu ON (Właczone), pokaz slajdów bedzie się powtarzał wielokrotnie.
- **SET ORDER:** Używany w celu zmiany kolejności obrazów w pokazie slajdów.
- **PLAY:** Rozpoczyna pokaz slajdów.

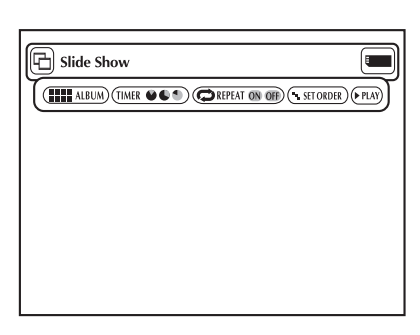

**47**

### **KolejnoÊç pokazu slajdów**

- 1. Użyj przycisków LEFT/RIGHT, aby wybrać Slide Show (Pokaz slajdów) i naciśnij ENTER.
- 2. Użyj przycisków LEFT/RIGHT, aby wybrać Set Order (Ustaw kolejność) i naciśnij ENTER.
- 3. Użyj przycisków UP/DOWN/LEFT/RIGHT, na pilocie zdalnego sterowania, aby wybrać obraz który ma zostać przesunięty, a następnie naciśnij przycisk ENTER.
	- Wybrana opcja jest zaznaczona żółtym obramowaniem.
- 4. Użyj przycisków UP/DOWN/LEFT/RIGHT, na pilocie zdalnego sterowania, aby wybrać miejsce przesunięcia obrazu, a następnie naciśnij ENTER.
	- Położenie źródła jest oznaczone żółtym obramowaniem. Położenie docelowe jest oznaczone zielonym obramowaniem.
- 5. Po przeniesieniu obrazów do innego miejsca, można rozpocząć pokaz slajdów, wybierając START SHOW (Uruchom pokaz).
	- Obrazy które nie mają być wyświetlone w pokazie slajdów, należy wybrać na ekranie Slide Show Order (Kolejność pokazu slajdów), a nastepnie nacisnać przycisk CLEAR.
- **UWAGA: •** Kolejność pokazu slajdów zostanie wyzerowana po wyłączeniu odtwarzacza.

#### **Opis menu**

- ALBUM: Powoduje przejście z powrotem do ekranu Photo Album.
- UNDO: Przywraca położenie ostatnio przenoszonego obrazu, do położenia oryginalnego.
- RESET: Przywraca wszystkie obrazy do ich oryginalnego położenia.
- **START SHOW**: Rozpoczyna pokaz slajdów.

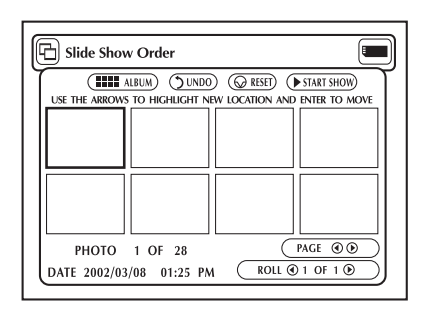

### **Oglàdanie fotografii**

- **1.** Użyj przycisków UP/DOWN/LEFT/RIGHT, na pilocie zdalnego sterowania, aby wybrać wymagany obraz z ekranu Photo Album, a następnie naciśnij przycisk ENTER.
	- Wybrany obraz zostanie wyświetlony na ekranie odbiornika TV.
- **2.** Użyj przycisków UP/DOWN/LEFT/RIGHT, na pilocie zdalnego sterowania, aby przejść do określonego elementu menu, a następnie naciśnij przycisk ENTER.
	- Jeżeli w ciągu 5 sekund nie pojawi się żaden sygnał na wejściu, menu Photo View przestanie być wyświetlane. Aby ponownie uzyskać podgląd menu, naciśnij przycisk UP/DOWN/LEFT/RIGHT.

## **D** Photo View *(HII ALBUM) (FEDIT) (P SLIDE SHOW) (C ROTATE) (Q ZOOM) (F PAN)*  $PHOTO$   $\bigcirc$  1 OF 28  $\bigcirc$

#### **Opis menu**

- **ALBUM:** Powoduje przejście do ekranu Photo Album.
- **EDIT:** Umożliwia zastosowanie różnych efektów dla wybranego obrazu. Efekty te działają tylko podczas podglądu i nie mogą zostać zapisane.
- **SLIDE SHOW:** Rozpoczyna pokaz slajdów.
- ROTATE: Po każdym naciśnieciu przycisku ENTER, obraz zostanie obrócony w kierunku zgodnym z ruchem wskazówek zegara o 90 stopni.
- **ZOOM:** Po każdym naciśnieciu przycisku ENTER, obraz zostanie powiekszony o wartość 6X Normal --> 2X --> 4X ---> 6X --> Normal
- PAN: Naciśnięcie przycisku ENTER a następnie przycisku UP/ DOWN/ LEFT lub RIGHT przesuwa obraz w kierunku zgodnym z kierunkiem wybranej strzałki.
- **PHOTO ① 1 OF 11 (i):** Po podświetleniu elementu menu Photo, przycisk LEFT/RIGHT powoduje przejście do następnego/poprzedniego obrazu.

**49**

### **Edytowanie fotografii**

- **1.** Z ekranu Photo View, wybierz przyciski UP/DOWN/LEFT/RIGHT, aby wybraç EDIT, a następnie naciśnij przycisk ENTER.
	- Pojawi się menu Edit Photo.
- **2.** Użyj przycisków UP/DOWN/LEFT/RIGHT, na pilocie zdalnego sterowania, aby przejść do wybranego elementu menu, a następnie naciśnij przycisk ENTER.
	- Jeżeli w ciagu 5 sekund nie pojawi się żaden sygnał na wejściu, menu Edit Photo przestanie być wyświetlane. Aby ponownie uzyskać podgląd menu, naciśnij przycisk UP/DOWN/LEFT/RIGHT.

#### **Opis menu**

- **ALBUM** : Powoduje przejście do ekranu Photo Album.
- **FLIP:** Pokazuje obraz odwrócony.
- **FILTERS 1234:** Umożliwia zastosowanie różnych efektów na wybranym obrazie.
- 1. Filtr czarno-biały.
- 2. Filtr sepia (brązowy).
- 3. Filtr negatywu obrazu.
- 4. Filtr negatywu koloru.
- Aby przywrócić oryginalny stan obrazu, należy wybierz z menu funkcję RESET, a następnie naciśnij przycisk ENTER.

#### $\cdot$  COLOR R  $\leftrightarrow$  G  $\leftrightarrow$  B  $\leftrightarrow$   $\leftrightarrow$

Reguluje zrównoważenie kolorów Red (czerwonego), Green (zielonego) i Blue (niebieskiego), po każdym naciśnięciu przycisku ENTER.

- SOFTEN 123: Podświetla 1 z 3 wymaganych efektów: 1) wygładzenie brzegów, 2) rozmycie obrazu 3) stworzenie efektu obrazu impresjonistycznego.
- **RESET:** Przywraca oryginalny stan obrazu.
- **DONE:** Powoduje powrót do ekranu Photo View.

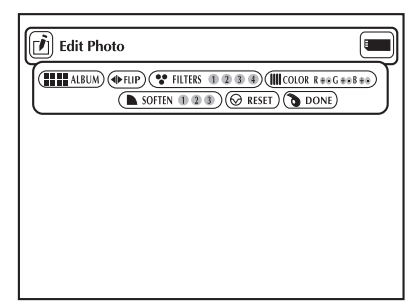

### **U˝ycie menu Setup**

Menu Setup umożliwia przystosowanie odtwarzacza DVD, poprzez umożliwienie wyboru różnych preferencji językowych, ustawienie poziomu blokady, a nawet dopasowanie odtwarzacza do typu ekranu posiadanego odbiornika telewizyjnego.

1. Przy urządzeniu znajdującym się w trybie Stop, naciśnij przycisk SETUP, na pilocie zdalnego sterowania.

① **Language**

- **Player Menu :**Ustawienia języka wyświetlacza

Użyj menu Player preference (preferencje odtwarzacza), aby wybrać język wyświetlanych na ekranie opcji odtwarzacza.

- **Disc Menu :** Ustawienia języka menu Użyj menu Menu preference (preferencje menu), aby wybrać język wyświetlanego menu dysku DVD.
- **Audio:** Ustawienia języka audio Użyj menu Audio preference (preferencje audio), aby wybrać język ścieżek dźwiękowych.
- **Subtitle**: Ustawienia języka napisów Użyj menu Subtitle preference (preferencje napisów), aby wybrać jezyk wyświetlanych napisów dysku.
- ➁ **Parental** : Ustawienie poziomu blokady Umożliwia użytkownikom ustawienie niezbędnego poziomu blokady, chroniącego dzieci przed oglàdaniem niestosownych scen filmowych jak np. sceny przemocy, sceny dla doros∏ych, itp.
- ➂ **Audio** : Ustawienia opcji audio
- ➃ **Display** : Ustawienia opcji wyÊwietlania Użyj w celu wybrania typu ekranu na jakim mają być wyświetlane obrazy i kilku opcji wyświetlania.
- 2. Użyj przycisków UP/DOWN, na pilocie zdalnego sterowania, aby uzyskać dostęp do różnych funkcji.
- 3. Naciśnij przycisk ENTER, aby uzyskać dostęp do funkcji podrzędnych. Aby po dokonaniu ustawień zakończyć wyświetlanie ekranu ustawień, naciśnij ponownie przycisk SETUP.

#### **UWAGA:**

**50**

W zależności od dysku, niektóre z wybranych w menu Setup ustawień mogą nie działać.

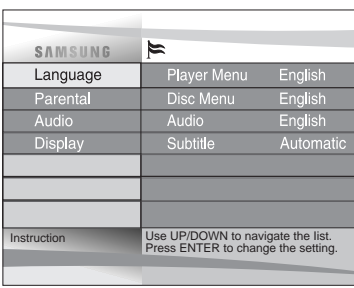

### **Ustawianie funkcji językowych**

Po wcześniejszym ustawieniu menu odtwarzacza, menu dysku, jezyka audio i napisów, ustawienia te zaczną działać automatycznie przy każdym oglądanym filmie.

#### Użycie języka menu odtwarzacza

- 1. Przy urządzeniu znajdującym się w trybie Stop, naciśnij przycisk SETUP. Następnie naciśnij przycisk ENTER.
- 2. Użyj przycisków UP/DOWN, aby wybrać Player Menu.
- 3. Naciśnij przycisk ENTER.
- 4. Użyj przycisków UP/DOWN/LEFT/RIGHT, aby wybrać np. 'English'.
- 5. Naciśnij przycisk ENTER.
	- Język angielski został wybrany i nastąpi powrót do ekranu SETUP MENU.
	- Aby zakończyć wyświetlanie ekranu SETUP MENU, naciśnij przycisk RETURN.

**UWAGA:** • Angielski jest używany jako przykład na poniższych stronach.

#### **Użycie języka menu dysku**

Funkcja ta zmienia język tekstu tylko na ekranach menu dysku.

- 1. Przy urządzeniu znajdującym się w trybie Stop, naciśnij przycisk SETUP. Następnie naciśnij przycisk ENTER.
- 2. Użyj przycisków UP/DOWN, aby wybrać **Disc Menu**.
- 3. Naciśnij przycisk ENTER.
- 4. Użyj przycisków UP/DOWN/LEFT/RIGHT, aby wybrać 'English'.
	- Wybierz "Others", jeśli na liście nie ma wymaganego języka.
- 5. Naciśnij przycisk ENTER.
	- Język angielski został wybrany i nastąpi powrót do ekranu SETUP MENU.

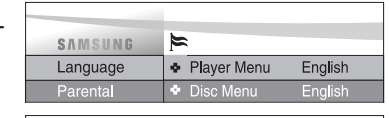

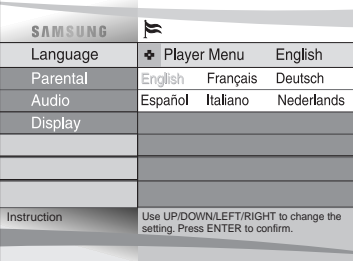

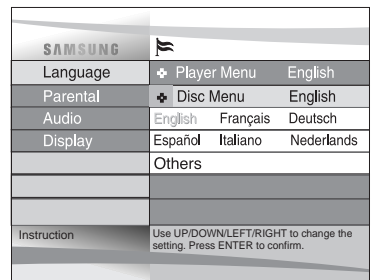

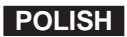

### **Ustawianie funkcji językowych**

#### **Użycie języka Audio**

- 1. Przy urządzeniu znajdującym się w trybie Stop, naciśnij przycisk SETUP. Następnie naciśnij przycisk ENTER.
- 2. Naciśnij przyciski UP/DOWN, aby przejść do Audio.
- 3. Naciśnij przycisk ENTER.
- 4. Naciśnij przyciski UP/DOWN/LEFT/RIGHT, aby wybrać 'English' .
	- Wybierz "Original" jeżeli chcesz, aby oryginalna ścieżka językowa w jakiej dysk został nagrany, była domyślną ścieżką językową.
	- Wybierz "Others", jeśli na liście nie ma wymaganego języka.
- 5. Naciśnij przycisk ENTER.
	- Język angielski został wybrany i nastąpi powrót do ekranu SETUP MENU.

#### **Użycie języka napisów**

- 1. Przy urządzeniu znajdującym się w trybie Stop, naciśnij przycisk SETUP. Następnie naciśnij przycisk ENTER.
- 2. Użyj przycisków UP/DOWN, aby wybrać Subtitle.
- 3. Naciśnij przycisk ENTER.
- 4. Użyj przycisków UP/DOWN/LEFT/RIGHT, aby wybrać 'English'.
	- Wybierz "Automatic" jeżeli chcesz, aby język napisów był ten sam co język ustawiony w preferencjach audio.
	- Wybierz "Others", jeśli na liście nie ma wymaganego języka. Na niektórych dyskach może nie być języka wybranego jako język początkowy; w takim przypadku będą używane oryginalne ustawienia językowe dysku.
- 5. Naciśnij przycisk ENTER.
	- Język angielski został wybrany i nastąpi powrót do ekranu SETUP MENU.

#### **UWAGA:**

- Jeżeli wybrany język nie został nagrany na dysku, wybrany zostanie język oryginalnego nagrania dysku.
- **Jak zakoƒczyç wyÊwietlanie SETUP MENU lub powróciç do ekranu menu podczas** ustawiania; Naciśnij przycisk RETURN.

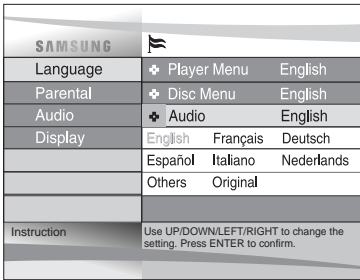

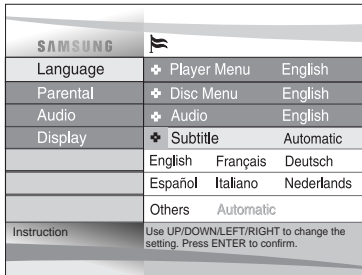

### **Ustawianie blokady wybranych obrazów**

Funkcja Parental Control działa w połaczeniu z dyskami DVD, które zostały sklasyfikowane

- co umożliwia kontrolę nad oglądanymi przez rodzinę dyskami DVD. Na dysku może znajdować się do 8 poziomów klasyfikacji.
- 1. Przy urządzeniu znajdującym się w trybie Stop, naciśnij przycisk SETUP. Pojawi się ekran Setup Menu.
- 2. Użyj UP/DOWN, aby wybrać Parental. Naciśnij ENTER. Pojawi się ekran Parental Control.
- 3. Użyj LEFT/RIGHT, aby wybrać **On**, jeżeli chcesz używać hasła. Zostanie wyświetlony ekran Enter Password (Wprowadź hasło).
- 4. Wprowadź hasło z użyciem przycisków UP/DOWN/LEFT/RIGHT. Pojawi się ekran Re-enter Password (Wprowadź powtórnie hasło), w celu potwierdzenia hasła. Wprowadź ponownie hasło. Pojawi się ekran Parental Control.
- 5. O poziomach klasyfikacji ;

Rating Level (Poziom klasyfikacji) działa tylko przy opcji Use Password (Użyj hasła) ustawionej na On (W∏àczona). Aby odblokowaç odtwarzacz, u˝yj LEFT/RIGHT, w celu zaznaczenia Off (Wyłączona). Użyj UP/DOWN, aby wybrać poziom klasyfikacji. Naciśnij ENTER.

- Użyj UP/DOWN, aby wybrać poziom (np. Level 6) i naciśnij ENTER. Dyski z obrazami sklasyfikowanymi jako Level 7 (Poziom 7) nie będą odtwarzane.
- Aby usunąć poziom klasyfikacji, użyj LEFT/RIGHT, do wybrania Off (Wyłączone) w opcjo dotyczącej używania hasła.
- 6. O zmianie hasła :
	- Użyj UP/DOWN, aby wybrać Change Password (Zmień hasło). Pojawi się ekran Change Password.
	- Wprowadź nowe hasło. Wprowadź nowe hasło ponownie.

#### **UWAGA:**

- Jak zakończyć wyświetlanie SETUP MENU lub powrócić do ekranu menu podczas ustawiania; Naciśnij przycisk RETURN.
- Jeżeli hasło zostało zapomniane, patrz cześć Zapomniane hasło w Instrukcji rozwiązywania problemów.

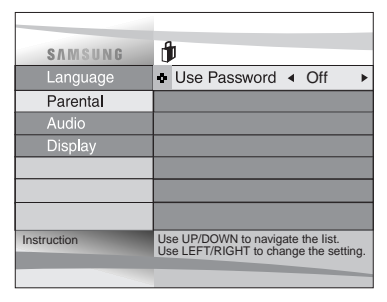

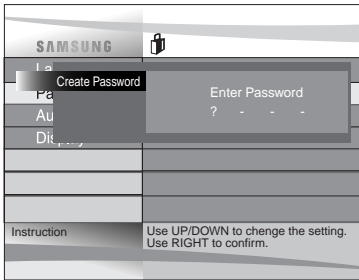

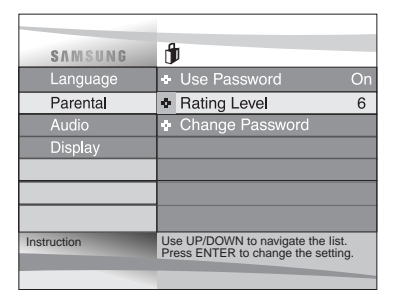

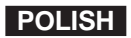

### **POLISH Ustawianie opcji Audio**

- 1. Przy urządzeniu znajdującym się w trybie Stop, naciśnij przycisk SETUP.
- 2. Użyj przycisków UP/DOWN, aby wybrać **Audio**. Następnie naciśnij przycisk ENTER.
- 3. Użyj przycisków UP/DOWN, aby wybrać wymagany element. Następnie naciśnij przyciski LEFT/RIGHT.

#### ① **Digital Output**

- 1. PCM : Umożliwia konwersję do audio PCM(2CH). Wybierz PCM, podczas korzystania z analogowych wyjść audio.
- 2. Bitstream : Umożliwia konwersję do Dolby Digital Bitstream (5.1CH). Wybierz Bitstream, podczas korzystania z cyfrowego wyjścia audio.
- **UWAGA:** Należy upewnić się, że wybrane zostało prawidłowe wyjście cyfrowe, w przeciwnym przypadku dźwiek nie będzie słyszany.

#### ② **DTS**

- 1. Off (Wyłączony) : Brak sygnału cyfrowego na wyjściu.
- 2. On (Włączony) : Tylko wyjścia DTS Bitstream poprzez wyjście cyfrowe. Wybierz DTS, podczas połaczenia z dekoderem DTS.

#### ③ **Dynamic Comp.(Kompresja)**

- 1. On (Włączona) : Umożliwia wybór kompresji dynamicznej.
- 2. Off (Wyłączona) : Umożliwia wybór standardowego zakresu.

#### ④ **2x Scan Audio**

- 1. Off (Wyłaczona): Wyłacza 2X audio. Chociaż opcja 2X Scan Audio jest ustawiona na ON (Włączona) w SETUP MENU, dźwięk nie będzie słyszany na dyskach nagranych w systemach LPCM, DTS lub MPEG-2 Audio.
- 2. On (W∏àczona) : W∏àcza 2X audio.

#### **UWAGA:**

- Jak zakończyć wyświetlanie SETUP MENU lub powrócić do ekranu menu podczas ustawiania; Naciśnij przycisk RETURN.
- Wyprodukowane na podstawie licencji Dolby Laboratories. "Dolby" i symbol podwójnego D, sà znakami towarowymi Dolby Laboratories.
- **54** "DTS" i "DTS Digital Out" sà znakami towarowymi Digital Theater Systems, Inc.

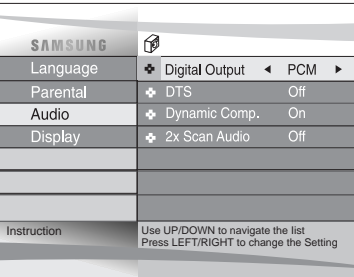

### **Ustawianie opcji wyświetlania**

- 1. Przy urządzeniu znajdującym się w trybie Stop, naciśnij przycisk SETUP.
- 2. U˝yj przycisków UP/DOWN, aby wybraç **Display**. Następnie naciśnij przycisk ENTER.
- 3. Użyj przycisków UP/DOWN, aby wybrać wymagany element. Następnie naciśnij przyciski LEFT/RIGHT.

#### ① **TV Aspect**

W zależności od typu posiadanego telewizora, możliwe jest wyregulowanie ustawień ekranu (stosunek rozmiarów).

- Letter Box:

Opcie te należy wybrać, jeżeli mają być oglądane dyski DVD przy pełnym stosunku rozmiarów ekranu 16:9, nawet jeżeli posiadany odbiornik TV ma ekran o stosunku rozmiarów 4:3.

- W takiej sytuacji w górnej i dolnej części ekranu bšędą wyświetlane czarne paski.
- Pan-Scan :

Opcie te należy wybrać, jeżeli na konwencjonalnym ekranie odbiornika TV ma być oglądana centralna cześć ekranu 16:9. (Lewa i prawa strona obrazu, która nie mieści się na ekranie, zostanie wycieta)

- Wide :

Umożliwia oglądanie pełnego obrazu 16:9 na szerokoekranowym odbiorniku TV.

#### ② **Still Mode**

Opcje te zapobiegają drżeniu obrazu w trybie obrazu nieruchomego i umożliwiają uzyskanie bardziej wyraênych liter ma∏ych tekstów.

- Auto : Po wybraniu Auto, tryb Field/Frame bedzie poddany automatycznej konwersji.
- Field : Opcje te należy wybrać jeżeli widoczne są drgania obrazu w trybie Auto.
- Frame : Opcje te należy wybrać jeżeli małe litery w trybie Auto mają być wyraźniejsze.

#### ③ **Screen Messages**

Służy do włączenia lub wyłączenia wyświetlania komunikatów ekranowych.

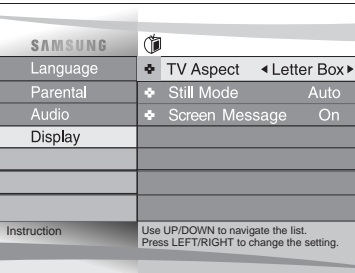

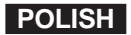

### **POLISH Ostrze˝enia**

**56**

#### **Ostrze˝enia dotyczàce u˝ywania odtwarzacza.**

• **nikaj oddzia∏ywaƒ magnetycznych.**

Używanie odtwarzacza w przy silnym świetle fluorescencyjnym, w samochodzie, w pobliżu odbiornika TV lub obiektów wytwarzających pole magnetyczne, może uszkodzić nagrane obrazy.

- Po zakończeniu używania należy sprawdzić, czy wyjęty został dysk, wyłączony odtwarzacz i wyjęty zestaw baterii.
- Podczas używania odtwarzacza w pobliżu stacji nadawczych lub słupów energetycznych, ze względu na zakłócenia, obraz video może być zniekształcony.
- **Nie wolno dopuszczaç do upadku odtwarzacza lub nara˝aç go na oddzia∏ywanie silnych wibracji albo drgaƒ.**
- Nie należy umieszczać odtwarzacza w pobliżu lamp. Ciepło pochodzące z żarówek może spowodować deformacje lub nieprawidłowe funkcjonowanie.
- Zawsze należy przestrzegać przepisów regulujących używanie urządzeń elektrycznych w samolotach.
- Nie wolno wystawiać tego produktu na oddziaływanie wysokich temperatur i wilgotności. Produkt ten może działać w zakresie temperatur 10°C~30°C i wilgotności 30%~80%. Nie wolno wystawiać tego produktu na bezpośrednie działanie światła słonecznego lub używać tego produktu w samochodzie przy zamkniętych oknach. Nie zastosowanie się do tego zalecenia może spowodować deformację obudowy i obwodów elektrycznych oraz spowodować pożar lub uszkodzenia ciała.
- **Nie wolno dopuszczaç do kontaktu urzàdzenia z wodà, piaskiem, kurzem lub innymi obcymi cia∏ami. Nale˝y unikaç przechowywania urzàdzenia w miejscach zadymionych, zaparowanych lub wilgotnych.** Nie zastosowanie się do tych zaleceń może spowodować nieprawidłowe działanie lub zanieczyszczenie soczewek odbioru sygnałów odtwarzacza. Odtwarzacz powinien być umieszczany w miejscach dobrze wentylowanych.
- **Podczas u˝ywania odtwarzacza w Êrodowisku z niskimi temperaturami, kolor obrazu LCD mo˝e nie byç widoczny** bezpośrednio po włączeniu zasilania.

Nie oznacza to nieprawidłowego działania. Nie należy używać odtwarzacza przy temperaturach niższych niż 10°C.

• **Nale˝y zwróciç szczególnà uwag´, aby podczas ∏adowania/wyjmowania dysku lub czyszczenia, nie zosta∏y zarysowane** soczewki odbioru sygnałów.

Niezastosowanie się do tego zalecenia, może spowodować nieprawidłowe działanie.

### **Ostrze˝enia**

**57**

#### **Podczas przenoszenia odtwarzacza.**

• Przed pakowaniem odtwarzacza do transportu, należy upewnić się, że wyjęty został dysk. Zaleca się wyjęcie dysku i wyłączenie zasilania również wtedy, gdy nie korzysta się z odtwarzacza.

#### **Oszczedzanie energii**

• Zaleca się wyłączenie zasilania odtwarzacza DVD, jeżeli nie jest on używany. Jeżeli odtwarzacz nie będzie używany przez dłuższy okres czasu, należy odłączyć przewód zasilający od ściennego gniazda zasilającego.

**Konserwacja ekranu LCD**

• Aby utrzymać ekran w czystości, należy odłączyć zasilanie i przetrzeć ekran miękką ściereczką.

#### **Oekranie LCD**

• Ten panel LCD został zaprojektowany z zastosowaniem najnowszych technologii udostepniając 99.99% aktywnych pikseli. Oznacza to, że mniej niż 0.01% całkowitej liczby pikseli może ulec uszkodzeniu (np. zawsze wyłączone lub zawsze włączone).

### **POLISH Ostrze˝enia**

#### **Ostrze˝enia dotyczàce u˝ywania zestawu baterii**

#### **Niebezpieczeƒstwo!**

Należy zawsze stosować się do podanych poniżej informacji dotyczących bezpieczeństwa, podczas używania zestawu baterii. W przeciwnym przypadku może spowodować powstanie, zwarcia, przegrzania, dymu, ognia lub uszkodzenie produktu.

- 1. Nigdy nie wolno rozłączać lub modyfikować zestawu baterii. Nie wolno dotykać złączy zestawu baterii metalowymi przedmiotami.
- 2. Nie wolno dopuszczać, do pozostawienia w obrębie zestawu baterii metalowych przedmiotów.
- 3. Nie należy umieszczać zestawu baterii w miejscu narażonym na bezpośrednie działanie promieni słonecznych, desce rozdzielczej pojazdu lub w miejscach oddzia∏ywania wysokiej temperatury.
- 4. Nie należy wystawiać zestawu baterii na działanie wody, ognia lub ciepła.
- 5. Podczas ładowania zestawu baterii, należy zawsze używać adaptera prądu zmiennego, stanowiącego wyposażenie odtwarzacza.
- 6. Zestaw baterii odtwarzacza został zaprojektowany wyłącznie na potrzeby tego przenośnego odtwarzacza DVD. Nie należy używać go z innymi urządzeniami.

#### **Ostrze˝enie!**

- 1. Nie wolno narażać urządzenia na upadki lub silne wibracje.
- 2. Urządzenie powinno być utrzymywane poza zasięgiem dzieci.
- 3. Z zestawu baterii może wyciekać płyn, szkodliwy dla oczu. Jeżeli płyn ten dostanie się do oczu, należy natychmiast przemyć oczy, w dużej ilości bieżącej wody i jak najszybciej zgłosić się do lekarza. Jeżeli płyn ten dostanie się na skórę lub ubranie, należy je natychmiast wymyć wodą.

#### **Ostrze˝enie!**

- 1. Jeżeli zestaw baterii nie jest używany, należy go odłaczyć i przechowywać w chłodnym miejscu.
- 2. Nie należy zbyt długo używać zasilacza pradu zmiennego lub zestawu baterii podczas doładowywania. Możliwe sa jest doznanie wtedy lekkich poparzeń.
- 3. Zestaw baterii należy przechowywać w miejscu wolnym od dymu, pary, wilgoci i kurzu.
	- Nie należy umieszczać zestawu baterii w pobliżu kuchni, grzejników lub w innych miejscach w których występuje dym lub para. Nie zastosowanie sie do tego zalecenia może spowodować pożar lub porażenie pradem.
	- Należy unikać bezpośrednich promieni słonecznych, grzejników lub miejsc z podwyższoną temperaturą itp. wewnatrz pojazdów. Umieszczanie zestawu baterii w tych miejscach może spowodować wybuch lub pożar. Niezastosowanie się do tego zalecenia może spowodować zwarcie, przegrzanie, zadymienie, pożar lub zniszczenie produktu.
- 4. Używanie zestawu baterii poza zakresem temperatur 0°C do 30°C, może zredukować czas używania baterii.

### **Ostrze˝enia**

#### **Po do∏adowaniu, zestaw baterii nale˝y przechowywaç oddzielnie.**

- Zestaw baterii odtwarzacza składa się z baterii litowo-jonowych. Nawet jeśli nie są używane, baterie powoli rozładowują się. W związku z tym, należy używać całkowicie naładowanego zestawu baterii.
- Baterie należy doładowywać aż do momentu zmiany koloru lampki ładowania na zielony. Używanie cześciowo naładowanych baterii zmniejsza ich całkowity czas użytkowania.

#### **Ostrze˝enia dotyczàce ∏adowania zestawu baterii**

- Ładowanie należy prowadzić w zakresie temperatur otoczenia 10°C~30°C. Ładowanie w niskich temperaturach otoczenia obniża czas ładowania i zmniejsza czas użytkowania zestawu baterii. Nie można całkowicie naładować zestawu baterii w wysokich temperaturach.
- Jeżeli odtwarzacz DVD zostanie przegrzany i wewnętrzna temperatura zestawu baterii osiągnie pewien poziom, nie będzie można naładować zestawu baterii. (Lampka ładowania miga szybko i stan ten nie zmienia się.)
- W takim przypadku, należy wyjąć zestaw baterii. Po dojściu temperatury wewnętrznej do bezpiecznego poziomu, ładowanie rozpocznie się automatycznie.
- Zestaw baterii podczas doładowywania lub użytkowania, nagrzewa się. Jest to zjawisko normalne i nie świadczy o nieprawidłowym działaniu.

Rozgrzany zestaw baterii może ładować się dłużej lub naładować się całkowicie. Przed rozpoczęciem ładowania, należy poczekać na schłodzenie się zestawu baterii.

#### **Trwa∏oÊç i czas u˝ytkowania zestawu baterii (Niska temperatura)**

• Trwałość zestawu baterii jest ograniczona.

Energia baterii powoli wyczerpuje się, nawet jeżeli bateria nie jest używana. Chociaż trwałość baterii różni się, w zależności od warunków przechowywania, zestawy baterii nieużywane dłużej niż rok mają znacznie obniżoną trwałość.

Jeżeli zestaw baterii nie utrzymuje długo energii nawet po pełnym naładowaniu, wymagana jest jego wymiana.

• Całkowity czas działania zestawu baterii, skraca się znacznie przy używaniu baterii w temperaturze poniżej 10°C. Energia elektryczna podlega rozładowaniu w następstwie chemicznych reakcji w zestawie baterii. Bardzo niskie temperatury mogą hamować te reakcje i skracać całkowity czas działania.

#### **Ostrze˝enie**

• Należy upewnić się, że używany jest zestaw baterii przeznaczony wyłącznie dla tego odtwarzacza DVD.

#### **UWAGA:**

• Jeżeli odtwarzacz DVD nie jest używany, należy zawsze wyłączać zasilanie, w celu oszczędzania zestawu baterii. Jeżeli do odtwarzacza jest podłączony adapter prądu zmiennego, należy ładować zestaw baterii wykorzystując energię z adaptera przy wyłącznym odtwarzaczu.

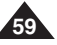

### **POLISH Ostrze˝enia**

#### **Ostrze˝enia dotyczàce przechowywania zestawu baterii**

- Nawet jeżeli zestaw baterii nie jest używany, energia jest zużywana w sposób ciągły. Aby zredukować zużycie energii, wykonaj poniższe procedurę.
- 1. Wyjmuj zestaw baterii z odtwarzacza DVD, po każdorazowym używaniu.
- 2. Jeżeli odtwarzacz DVD nie jest używany, wyłącz zasilanie. Jeżeli odtwarzacz pozostaje w trybie czuwania, energia zestawu baterii powoli zużywa się i zmniejsza się tym samym stopień naładowania.
- 3. Przed rozpoczęciem przechowywania zestawu baterii, należy go całkowicie rozładować poprzez działanie odtwarzacza i przechowywać w chłodnym, suchym miejscu. Jeżeli zestaw baterii bedzie przechowywany w otoczeniu o wysokiej temperaturze, pojemność zestawu baterii zmniejszy się.
- 4. Zestaw baterii musi być doładowywany i nastepnie użyty w odtwarzaczu DVD, co najmniej raz na 6 miesiecy. Zapobiega to stratom pojemności zestawu baterii.

#### **Adapter pradu zmiennego**

Znajdujący się na wyposażeniu odtwarzacza adapter prądu zmiennego jest zgodny z systemem elektrycznym 50/60Hz (zakres 100V~240V). Należy używać adapterów pradu zmiennego, w zależności od określonych wymagań dotyczacych napiecia pradu i rozwiązań gniazd zasilających.

- Używanie adapterów prądu zmiennego w pobliżu odbiorników radiowych, może wpływać na odbiór.
- Nie wolno umieszczać w pobliżu adaptera obiektów łatwopalnych, płynnych lub obiektów metalicznych.
- Adapter jest pokryty plastykową osłoną zewnętrzną. Nie wolno jej zdejmować z adaptera.
- Nie wolno dopuszczać do upadków, wstrząsów lub drgań adaptera.
- Nie wolno umieszczać adaptera w miejscach narażonych na bezpośrednie działanie promieni słonecznych.
- Nie należy używać adaptera w miejscach narażonych na działanie wysokiej lub niskiej temperatury oraz w miejscach wilgotnych.

#### **Czyszczenie i konserwacja**

- Obudowa odtwarzacza DVD zawiera wiele elementów plastykowych. Nie wolno używać ulatniających się substancji chemicznych takich jak benzen lub rozpuszczalnik. Może to spowodować uszkodzenie obudowy odtwarzacza.
- Obudowe należy wycierać miekka, sucha ściereczka. Przy wiekszych zabrudzeniach, należy używać ściereczek zwilżonych rozrzedzonym neutralnym detergentem i następnie przetrzeć raz jeszcze sucha ściereczką.
- Ślady palców lub zabrudzenia ekranu LCD, należy czyścić miekka, sucha ściereczka.

**61**

### **Rozwiàzywanie problemów**

Jeżeli odtwarzacz DVD nie funkcjonuje poprawnie, przed skontaktowaniem się z autoryzowanym centrum serwisowym firmy Samsung, należy sprawdzić wymienione poniżej elementy.

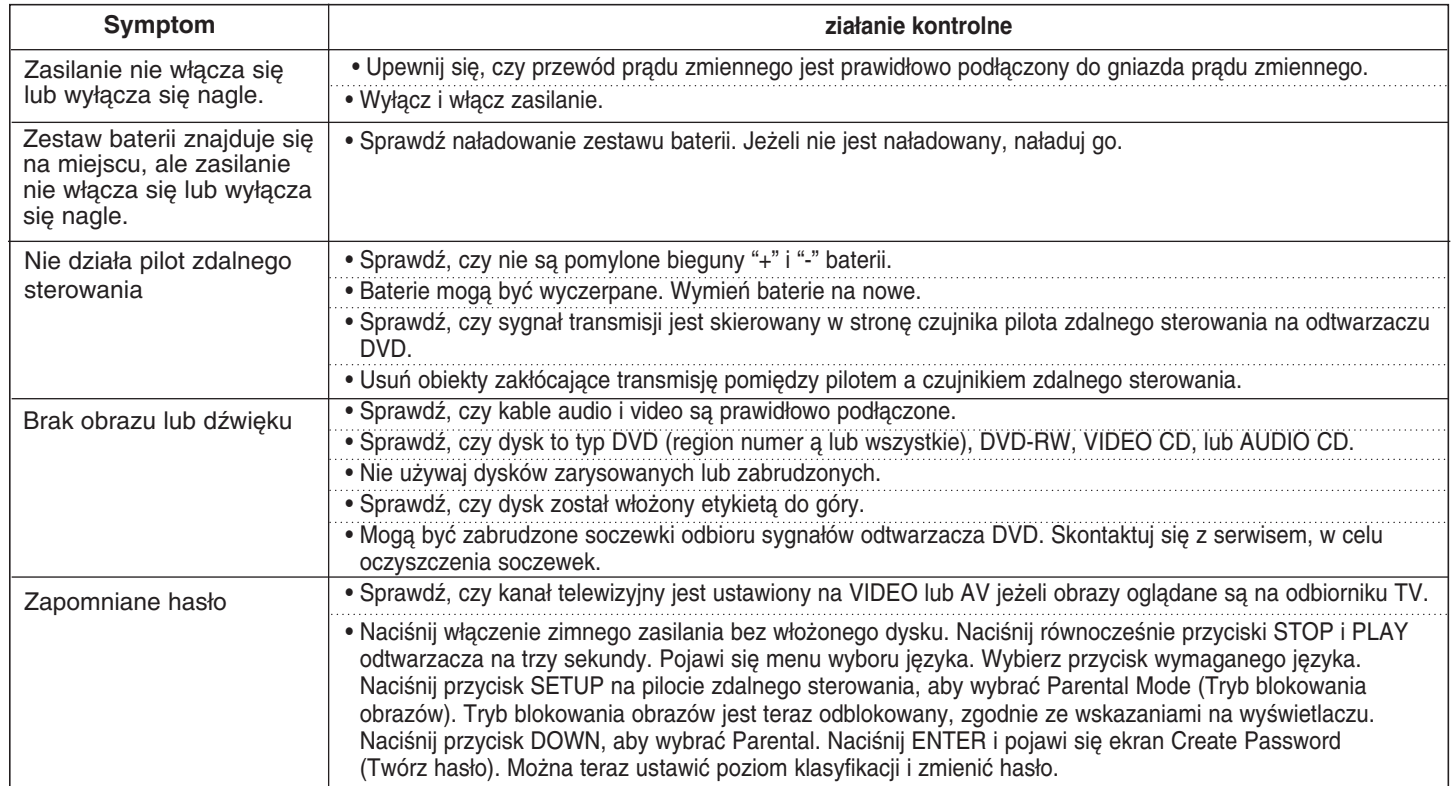

Na pracę wbudowanego mikrokontrolera, mogą mieć wpływ zewnętrzne zakłócenia elektryczne. Jeżeli to wydaje się być przyczyną problemów, należy wyłączyć i włączyć ponownie odtwarzacz DVD.

**62**

### **POLISH Rozwiàzywanie problemów**

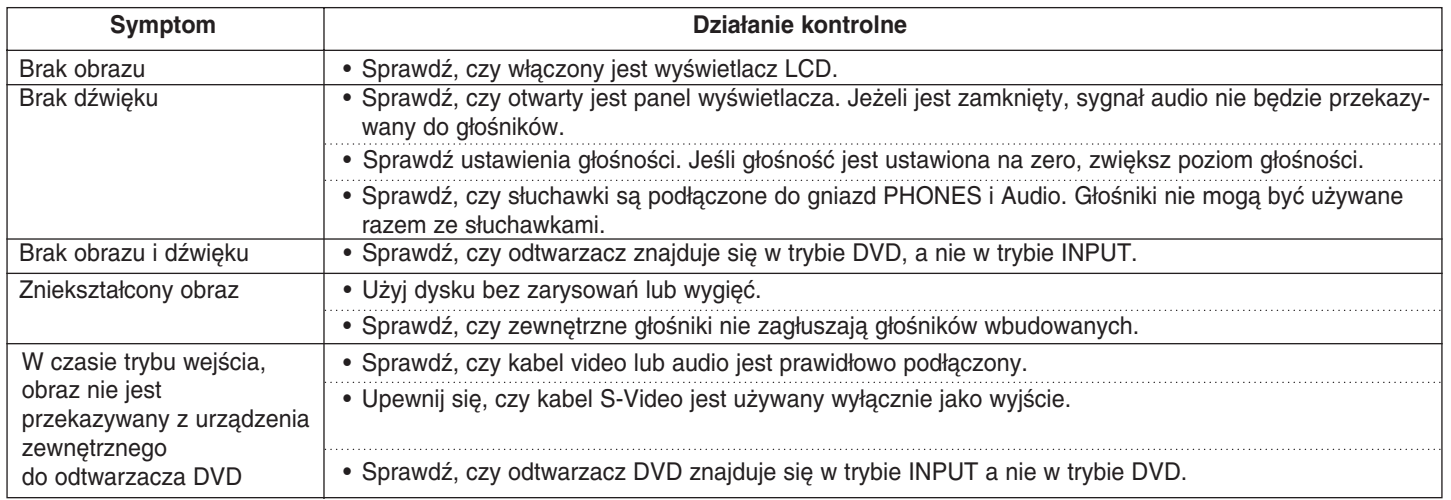

**63**

### **Rozwiàzywanie problemów**

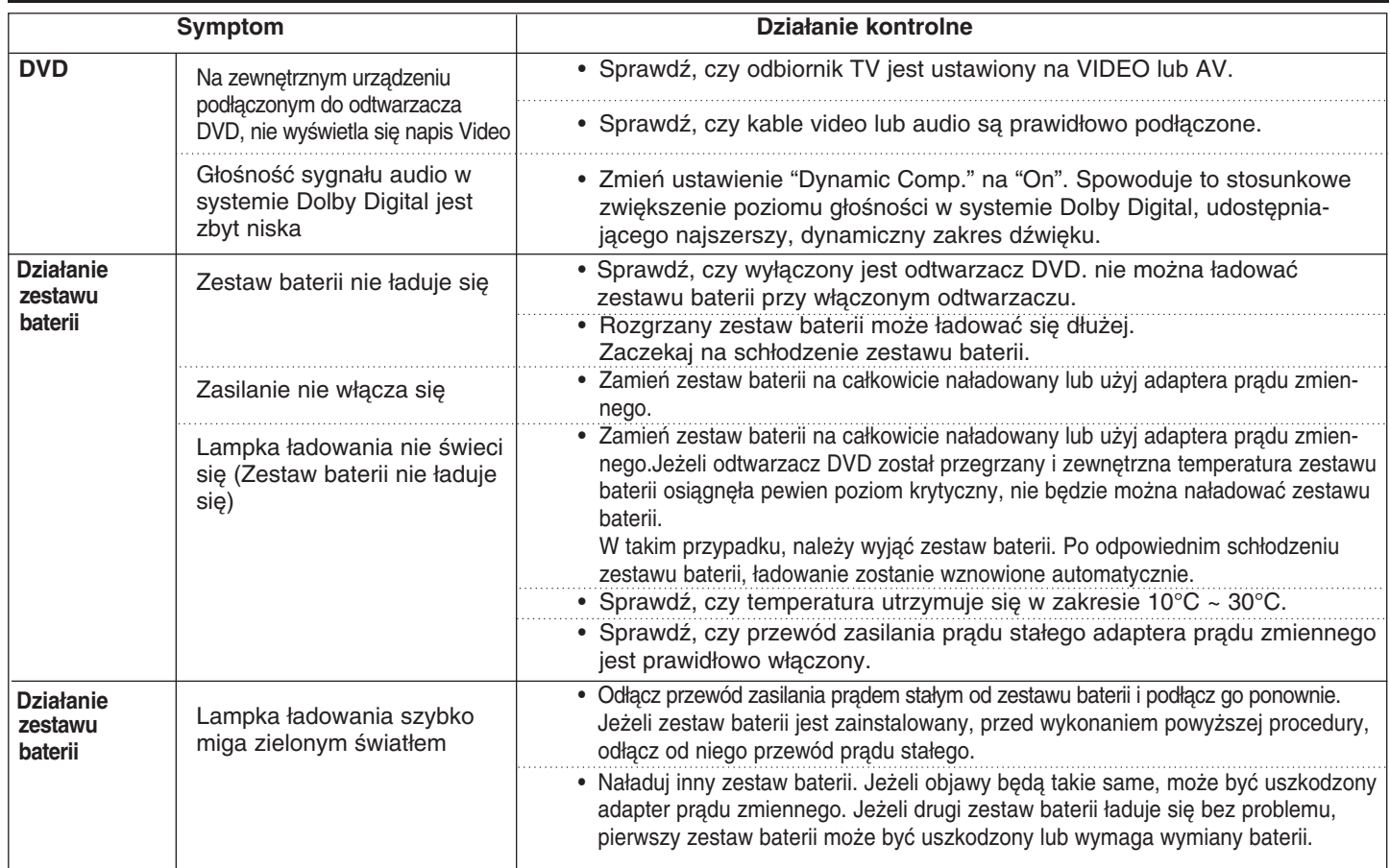

### **POLISH Specyfikacje**

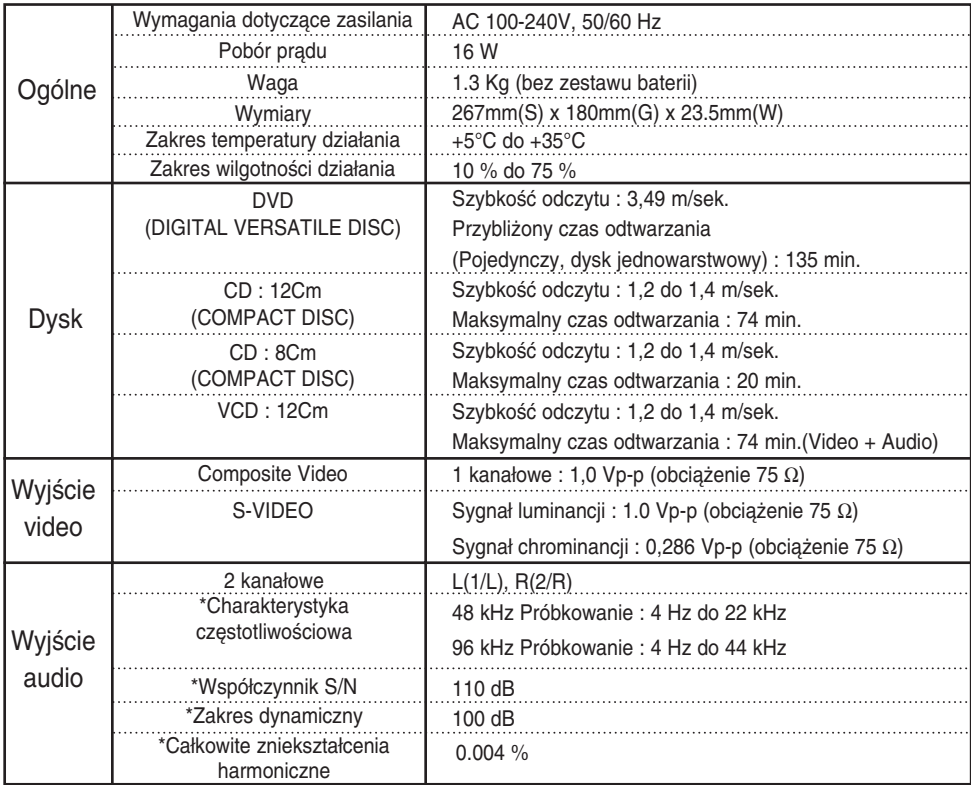

\* : Specyfikacja nominalna

• Samsung Electronics Co., Ltd zastrzega prawo do wykonywania zmian tych specyfikacji bez powiadamiania.

• Waga i rozmiary są podane w przybliżeniu.

#### **POLSKA**

Niniejszy produkt firmy Samsung objęty jest gwarancją na okres dwunastu (12) miesięcy od faktycznej daty zakupu. Gwarancja dotyczy usterek materiałowych oraz wykonawczych. Naprawe w okresie objetym gwarancją należy zgłosić sprzedawcy.

Autoryzowani dealerzy firmy Samsung oraz Autoryzowane punkty naprawy w innych krajach europejskich przeprowadzajà naprawy gwarancyjne na zasadach określonych dla danego produktu w danym kraju. W przypadku trudności, szczegóły dotyczące naszych Autoryzowanych punktów naprawy można uzyskać od:

#### **WARUNKI GWARANCJI**

- 1. Gwarancia jest ważna wyłącznie w przypadku, gdy w momencie wymaganej naprawy gwarancyjnej przedstawiona zostanie poprawnie wypełniona karta gwarancyjna wraz z oryginalna faktura sprzedaży, rachunkiem lub potwierdzeniem zakupu, a numer seryjny na produkcie nie został naruszony.
- 2. Zobowiązania firmy Samsung ograniczają się do naprawy lub, według uznania firmy, do wymiany produktu lub uszkodzonej części.
- 3. Naprawa gwarancyjna musi zostać przeprowadzona przez Autoryzowanego dealera firmy Samsung lub Autoryzowany punkt naprawy. Żadne koszty związane z naprawą przez nieautoryzowany punkt naprawy firmy Samsung nie zostaną zrekompensowane. Naprawy tego typu lub uszkodzenia produktu w wyniku takiej naprawy powodują utratę gwarancji.
- 4. Produkt ten nie zostanie zakwalifikowany jako uszkodzony (usterka materiałowa lub wykonawcza), jeśli przyczyną uszkodzenia stała się jego adaptacja do lokalnych standardów technicznych lub bezpieczeństwa w kraju innym niż kraj, dla którego produkt ten oryginalnie został przeznaczony oraz wykonany.

Gwarancja nie pokrywa takiej adaptacji, ani żadnych uszkodzeń w jej wyniku; jej koszty nie zostaną zrekompensowane.

- 5. Niniejsza gwarancja nie obejmuje żadnego z następujących punktów:
	- a) Okresowych przeglądów, konserwacji oraz napraw lub wymiany części w wyniku normalnego zużycia.
	- b) Kosztów związanych z transportem, usunięciem lub instalacją produktu.
	- c) Użycia produktu w niewłaściwy sposób, użycia produktu do celów innych niż jego normalne przeznaczenie oraz jego niewłaściwą instalację.
	- d) Uszkodzenia w wyniku wyładowania atmosferycznego, wody, ognia, działania sił nadprzyrodzonych, wojny, zamieszek publicznych, niewłaściwego napięcia elektrycznego, niepoprawnej wentylacji lub jakiejkolwiek innej przyczyny poza zasięgiem i kontrolą firmy Samsung.
- 6. Prawa do tej gwarancji na czas określony w gwarancji posiada osoba, która zakupiła w sposób legalny ten produkt.
- 7. Wszelkie prawa konsumenta wynikające z umowy zakupu nie mają wpływu na gwarancję, jeśli w danym kraju nie regulują tego odrębne przepisy. Jeśli w danym kraju nie istnieje odmienny przepis, gwarancja dotyczy wyłącznie stron: konsumenta i firmy Samsung. Osoby trzecie i dystrybutorzy nie są odpowiedzialni za pośrednie lub bezpośrednie utraty lub jakiekolwiek uszkodzenie nagrań, płyt kompaktowych, kaset wideo lub kaset audio lub jakiegokolwiek innego wyposażenia lub materiału.

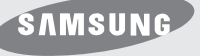

#### **ELECTRONICS**

### **WARRANTY CARD**

#### **DEALER'S STAMP & SIGNATURE GUARANTEE GARANZIA GARANTI GARANTÍA GARANTIE GARANTIA** ΕΓΓΥΗΣΗ **MODEL NAME** Modelnavn, Nombre de modelo, Nombre del modelo, Nome de modelo, Modellbezeichnung, Modelnaam, Nom du modèle, Il nome di modello, Μοντέλο προϊόντος. **SERIAL NO.** Serienummer, No. de serie, Número serial, Seriennummer, Serie nummer, Numéro de série, Il numero di matricola, Αριθμός κατασκευής. **DATE OF PURCHASE** Kóbetid, Købsadato, Fecha de compra, Data de compra, Kaufdatum, Datum van aankoop, Date d'achat, La data d'acquisto, Ημερομηνία αγοράς αγοραστή **CUSTOMER'S NAME** Kundesnavn, Kundenavn, Nombre de cliente, Nombrre del cliente, Nome de cliente, Name des Kunden, Naam van klant, Nom du client, il nome del clinte, Oνοματεπώνυμο του ανοπαστή **CUSTOMER'S TEL. NO.** Kundesadress, Kundetelefonnummer, No. de Tel. de client, No. de Tel del cliente, Número de telefone de cliente, Telefonnummer des Kunden, Telefoon nummer van klant, Numéro de téléphone du client, il numero de telefono del client, Αριθμός τηλεφώνου του αγοραστή **CUSTOMER'S ADDRESS** Kundeasdress, Kundeadresse, Dirección de client, Direccion del cliente, Endereco de cliente, Adresse des Kunden, Adres van klant,adresse du client, L'indrizzo del cliente. Διεύθυνση του αγοπαστή **DEALER'S NAME** Handlendesnavn, Forhandler, Nombre de negociante, Nombre del vendedor, Nome de vendedor, Name des Händlers, Naam van handelaar, Nom du marchand, il nome del commerciante, Ονομα του καταστήματος **DEALER'S TEL. NO.** Handlendestelesonnummer, Forhandlertelefonnummer, No. de Tel. de negociante, No. de Tel. del vendedor, Número de telefone de vendedor, Telefonnummer des Handlers, Telefoon nummer van handelaar, Numéro tél´phone du marchand, il numero di telefono del commeciante, Ariqmovı thlefwvnou tou katasthvmatoı **DEALER'S ADDRESS** Handlendesadress, Forhandleradresse, Dirección de negociante, Dirección del vendedor. Endereco de vendedor, Adresse des Händlers, Adres van handelaar, Adresse du marchand, Dieuvqunsh tou katasthmatoı

Please ensure the form above is completed at the time of purchase and present it to the dealer to quality for guarantee **CAUTION** Please ensure the form above is completed at the service, otherwise your guarantee may be affected.

SAMSUNG EUROPEAN BLOC WARRANTY